# NWARPC\_Model\_v3.0.5

Documentation and Validation of Version 3.0.5 of the NW Arkansas Travel Demand Model

Submitted by:

 $\boldsymbol{\prime\prime}$ 

April 2021

## 1 Table of Contents

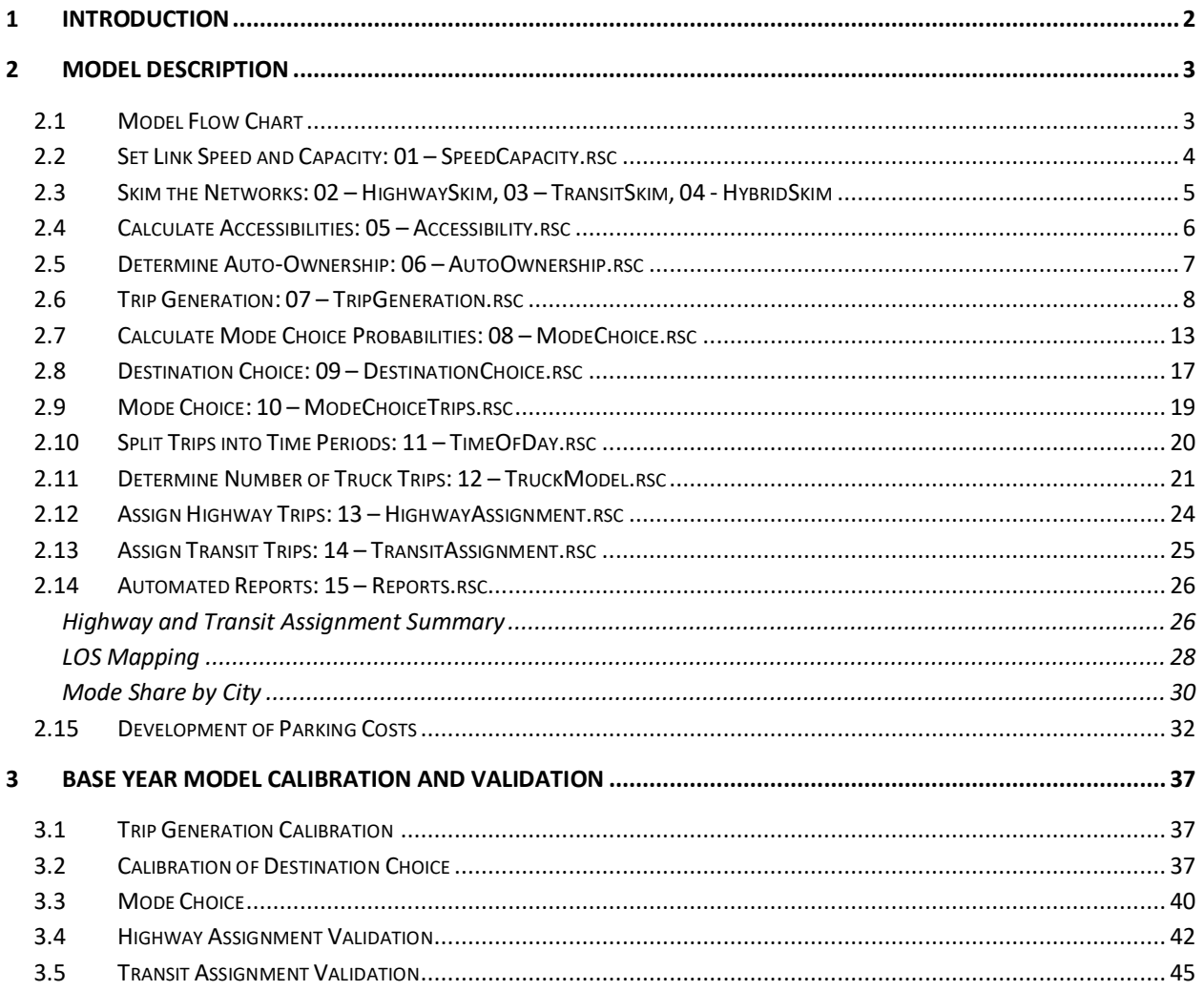

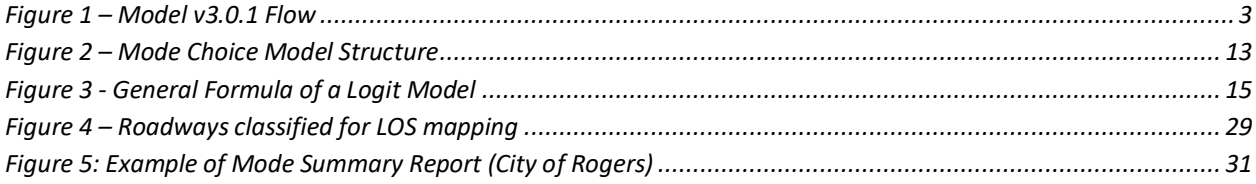

### <span id="page-2-0"></span>**1 Introduction**

The NW Arkansas Regional Planning Commission Travel Demand Model (NWA TDM) was updated in 2019-2020. It is a state-of-the-practice 4-step model that generates and assigns both highway and transit trips. The most recent release of the model can be found at [https://github.com/wsp](https://github.com/wsp-sag/client_nwarpc_model/releases)[sag/client\\_nwarpc\\_model/releases.](https://github.com/wsp-sag/client_nwarpc_model/releases) As of April 2021, version 3.0.5 is the most recent release. The model was built and validated using TransCAD version 8.0, build 22265. Results may vary, if different versions and/or builds of TransCAD are used.

The updates and current features of the NWA TDM are listed below:

- Base year is 2018
- Scenarios available with model delivery are 2018, 2025, 2035 and 2045
- Socioeconomic Forecasts were done by NWARPC based on data from the Arkansas State Demographer, Woods & Poole and Bureau of Labor Statistics data
- Highway and transit networks have been developed by NWARPC
	- o 2018 highway reflects current conditions
	- $\circ$  2018 transit reflects transit networks at the time of the 2018 on-board survey
	- $\circ$  2045 highway networks include links within the fiscally constrained plan and the unconstrained plan.
	- o 2045 transit networks include the **Connect Northwest Arkansas – 10 Year Transit Development Plan** transit improvements and the High-Capacity Transit options
- Several components of the NWA TDM have been updated or replaced and/or new components added:
	- $\circ$  Population Synthesis and the disaggregate Trip Generation model has been replaced by a traditional Cross-classification Trip Generation model
	- o Auto-ownership model was added
	- $\circ$  Gravity Model Trip Distribution was replaced with Logit Model Destination Choice
	- o Mode Choice model includes "Drive to Razorback" as a drive mode in the model
	- o Parking cost sensitivity in the Mode Choice model was verified and tested
	- o Highway Speed/Capacity methodology was simplified
	- o Transit Speed Calculations were updated
- Several reporting features were added:
	- o Highway and Transit assignment summaries
	- o LOS mapping
	- o Mode Share by City
- Highway assignment is done for 3 time periods AM Peak (6 am to 9 am), PM Peak (3 pm to 6 pm) and Off-peak (all other hours). Transit assignments are done for Peak and Off-Peak.
- Resident trip purposes include Home-based Work (HBW), Home-based University (HBU), Homebased School (HBSC), Home-based Shopping and Personal Business (HBSB), Home-based Other (HBO), Non-Home-Based Work (NHBW), and Non-Home-Based Other (NHBO).
- All files necessary for a scenario are stored in the "*nwarpc\_model/resource"* directory. Per the User's Guide, when a scenario is created, the appropriate files are copied from the *resource* directory into the *scenarios* directory with the given scenario name (for the sake of this

document, assume "2018\_Example"). The input table shows both the *resource* and *scenarios* directory locations. Outputs are listed according to their scenario location.

This document is divided into the following sections:

- Section 1 is this introduction
- Section 2 describes each model component, including inputs and outputs
- Section 3 describes the calibration and validation of the revised model to targets in a 2018 base year

### <span id="page-3-0"></span>**2 Model Description**

### <span id="page-3-1"></span>**2.1 Model Flow Chart**

Below is a flow-chart of the model. The main model steps are Trip Generation, Destination Choice, Mode Choice and Assignment (both highway and transit). There are several initial steps, like setting the initial speed and capacity of highway links based on area type, and determining the number of households in each zone that own 0, 1, 2 or 3+ cars, that are executed prior to the main steps. In addition, the NWA TDM models external trips, special generator trips and truck/commercial vehicle trips. Each step is explained in more detail below.

<span id="page-3-2"></span>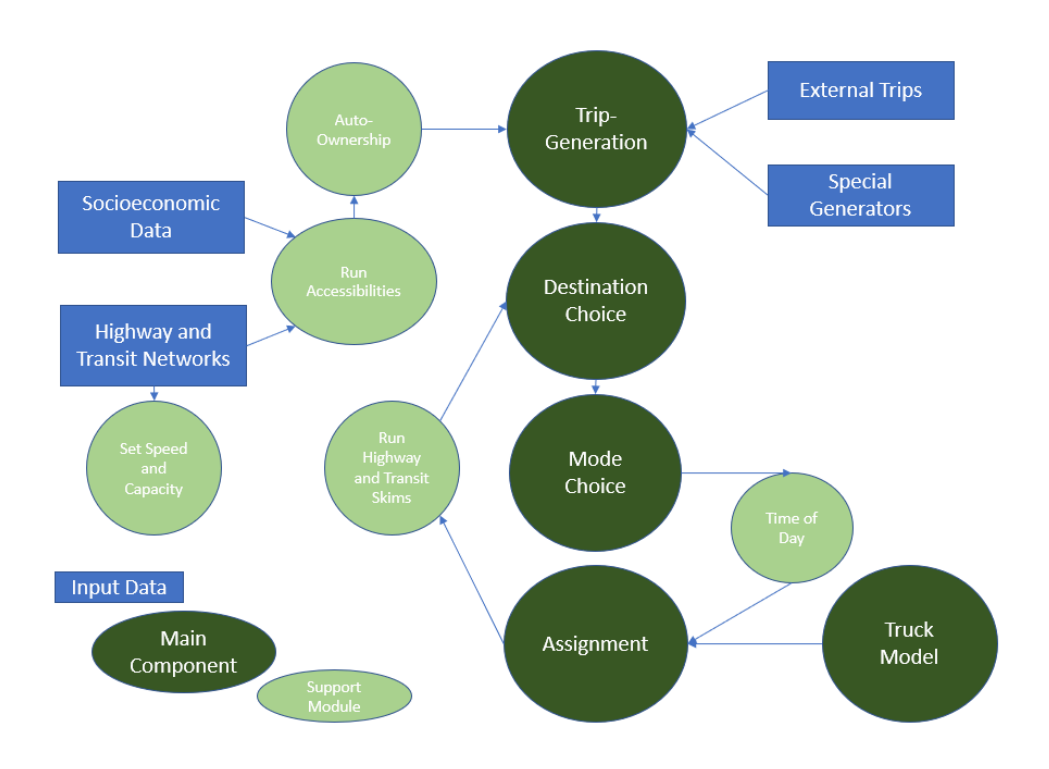

#### **Figure 1 – Model v3.0.1 Flow**

### <span id="page-4-0"></span>**2.2 Set Link Speed and Capacity: 01 – SpeedCapacity.rsc**

Description: This module determines the starting speeds and period-specific capacities for the highway links based on functional classification and area type. Several look-up tables are used to determine the speed and capacity values.

Inputs:

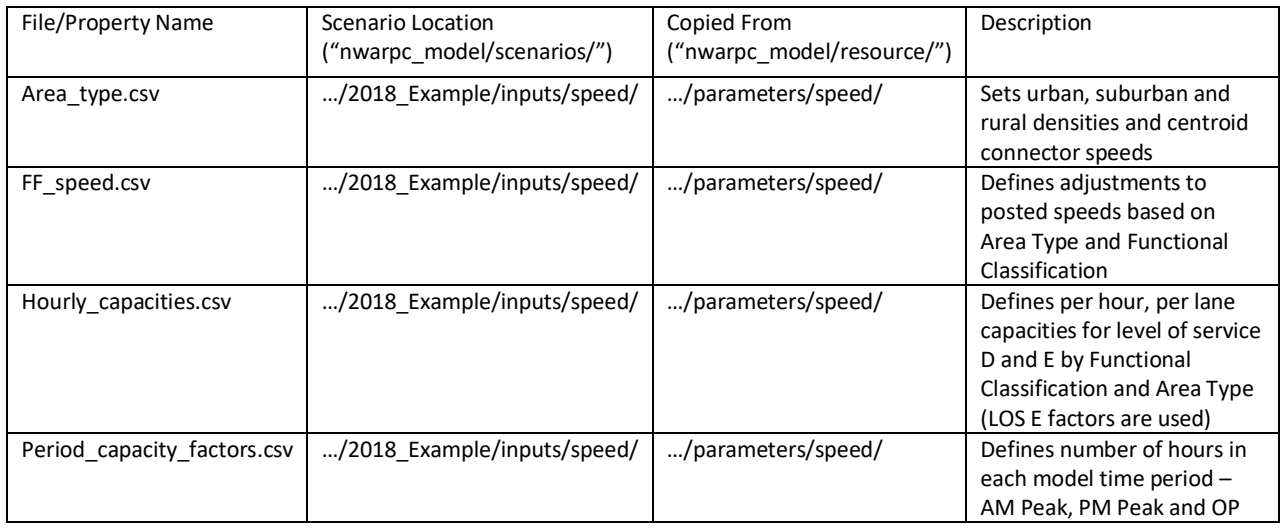

Methodology: The AreaType of each link is determined based on the number of households and employment per TAZ square mile. The Area\_type look-up table defines the density breaks for rural, suburban and urban designations. Next, each link in the model is defined as a Freeway, Principal Arterial, Minor Arterial, Collector, Local, Ramp or Centroid Connector based on the FHWA\_FC defined in the network. The table below shows the mapping between FHWA\_FC and the Highway Capacity Manual classification used to set the capacity.

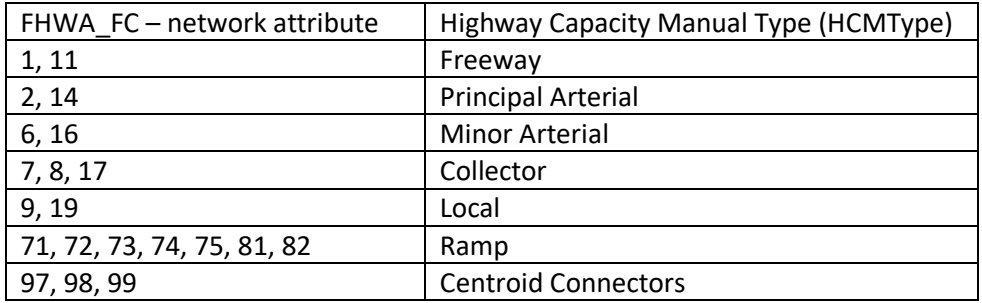

With each highway link now having an area type and an HCMType, the per lane per hour capacities are set using the hourly\_capacities.csv look-up table. The final step in setting the capacities for each link is to multiply the number of lanes by the per lane capacity and the length of the time period as defined in the period capacitiy factors.csv file to get the link capacities by time period. These values are set in the Highway Line Layer ("AB/BA\_AM/PM/OP\_CAP") and used when the Highway Network is built.

The final two steps in this module is to set the centroid connector speeds (based on area\_type.csv lookup table) and the free flow link speeds and times. The free flow travel speed (FFSpeed) is set for each link based on the Area Type and HCMType and the modification of the posted speed as defined in the ff\_speed.csv look-up table. The free flow time (FFTime in minutes) is calculated as the link length divided by speed, converted to minutes (i.e. "times 60"). These values are set in the Highway Line Layer and used when the Highway Network is built.

### Outputs:

- AB\_AM\_CAP, BA\_AM\_CAP, etc. fields in the Highway Line Layer
- FFSpeed and FFTime fields in the Highway Line Layer

### <span id="page-5-0"></span>**2.3 Skim the Networks: 02 – HighwaySkim, 03 – TransitSkim, 04 - HybridSkim**

Description: The three modules listed above use the highway and transit networks to determine necessary origin to destination attributes such as in-vehicle time, distance, etc. that are used in the Auto Ownership, Destination Choice and Mode Choice models. The hybrid skim is the skim needed for the "Drive to Razorback" mode in Mode Choice. This mode describes trips where the drive-access portion of the Razorback transit trip is longer than 5 miles. All highway, transit and hybrid skims are saved in the "*…scenarios/2018\_Example/outputs/skims"* directory.

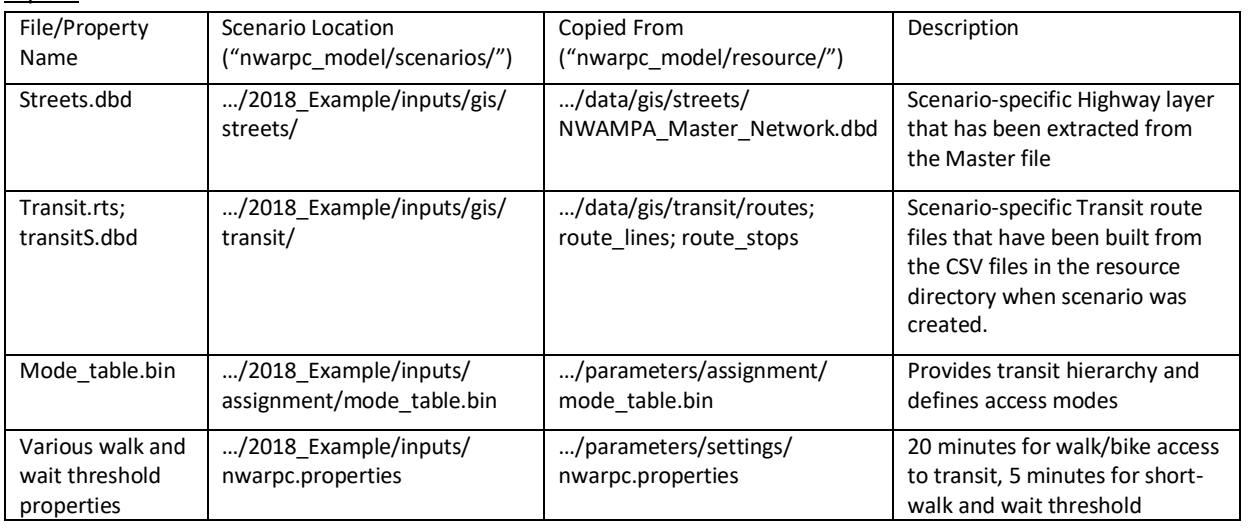

Inputs:

Methodology: Highway networks are created from the highway line layer for each time period and each drive mode – drive-alone, shared ride 2 and shared ride 3+. These network files are then used to *skim* information from the network such as drive, walk and bike time (in minutes) between origin/destination pairs; distance (in miles) between origin/destination pairs; and drive time to the Razorback transit lines (Zone 50040). Similarly, transit networks are created from the transit route files for each time period and access mode (drive and walk). From these transit networks, transit-related information between

origin/destination pairs that are accessible via transit, such as access time, wait time, in-vehicle time, are stored in the transit skim matrices. Finally, the hybrid skims are a special set of skims used for the "Drive to Razorback" mode. This mode is unique to the NW Arkansas region because of the University of Arkansas Razorback Transit system. As documented by the recent on-board survey, many students drive more than 5 miles, park their car and use Razorback Transit to access the campus. While this is sometimes thought of as a transit trip, the NWA TDM considers it an auto trip that uses transit for the final portion of the journey.

### Outputs:

- nwarpc\_models/scenarios/2018\_Example/outputs/skims/street\_skim.mtx
- nwarpc\_models/scenarios/2018\_Example/outputs/skims/transit\_am (and op and pm), drive (and walk) transit\_skim.mtx
- nwarpc\_models/scenarios/2018\_Example/outputs/skims/hybrid/ transit\_am (and op and pm) drive transit skim.mtx

### <span id="page-6-0"></span>**2.4 Calculate Accessibilities: 05 – Accessibility.rsc**

Description: This module calculates the accessibility term used in the auto-ownership model. For each origin zone, it calculates how much employment is accessible by transit across all destinations and how much employment is accessible by auto across all destinations. Households in zones that have accessibility to many jobs by transit are likely to have fewer cars.

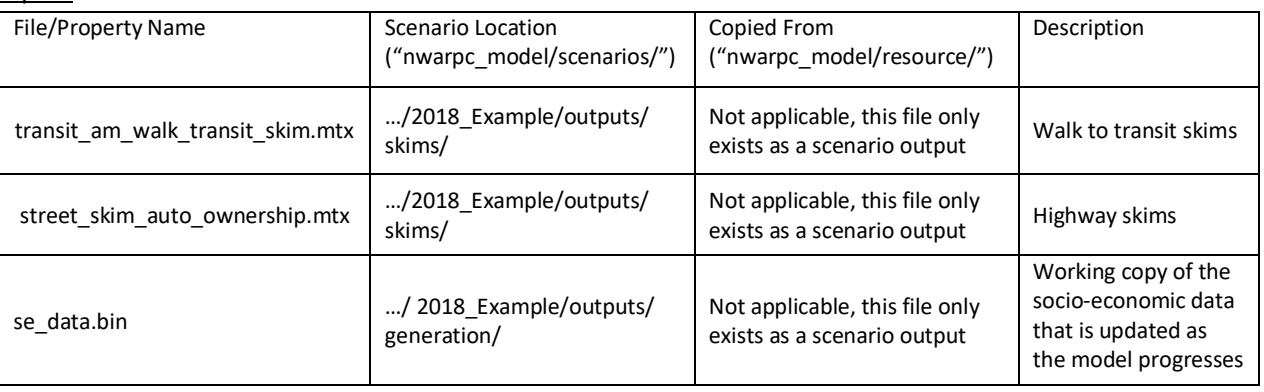

Inputs:

Methodology: A matrix of transit and drive accessibilities to employment is created. Logsums are created by summing across the rows and the final accessibilities used are transit logsum minus drive logsum. These are stored in a table to use in the Auto Ownership model but also written out to the ../outputs/generation/se\_data.bin file (see field called "accessibility").

### Outputs:

• .../ 2018 Example/outputs/skims/Accessiblity.bin

### <span id="page-7-0"></span>**2.5 Determine Auto-Ownership: 06 – AutoOwnership.rsc**

Description: The purpose of the auto ownership model is to estimate the number of autos owned by households in each TAZ, either 0, 1, 2 or 3+. The auto ownership model considers household size, household income, number of workers, and accessibility to employment as calculated above.

### Inputs:

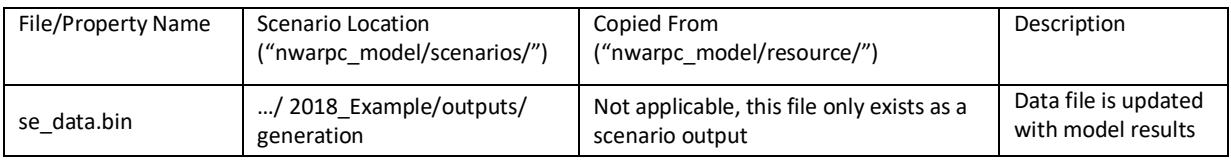

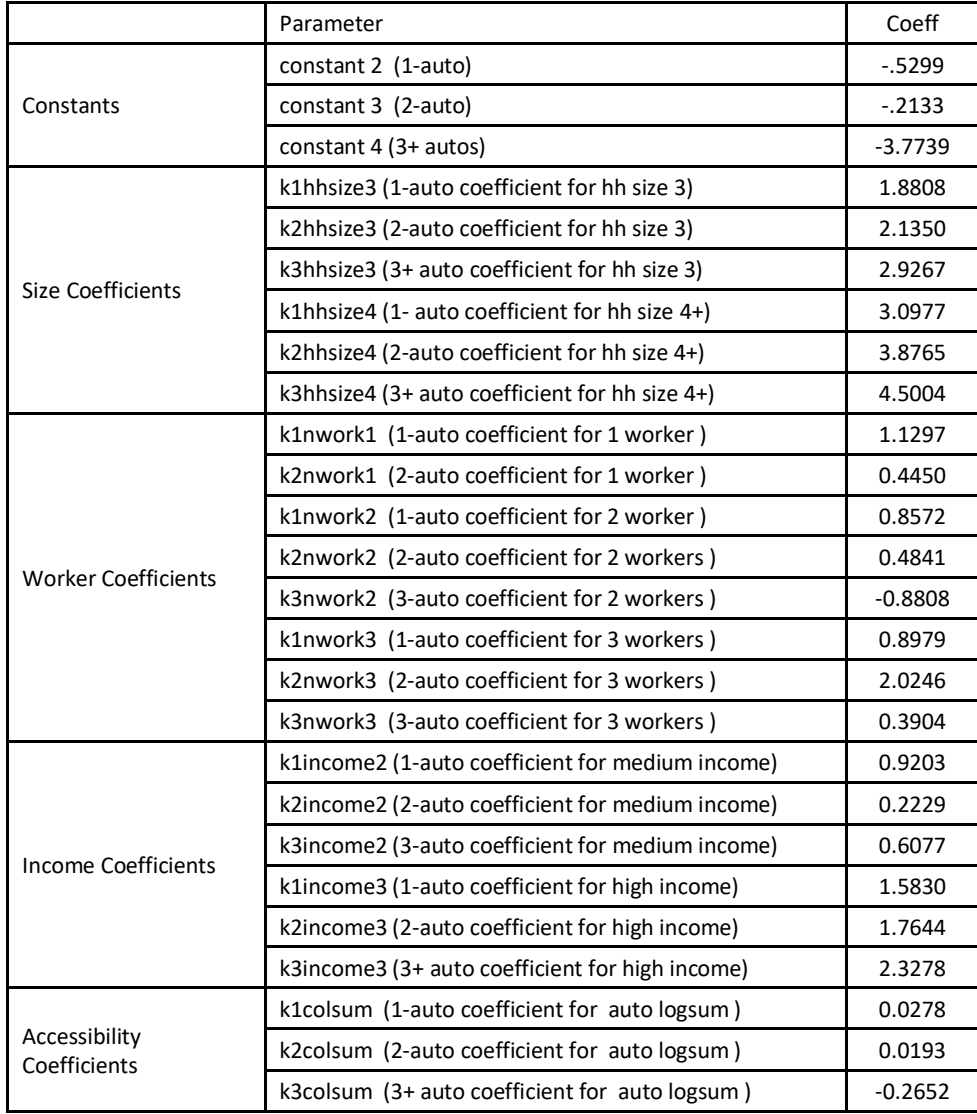

Methodology: For each zone, the percentage of households owning 0, 1, 2 or 3+ autos are calculated based on a utility function that includes household size, household income, household workers and the accessibility calculation done in the previous module. The estimated coefficients were transferred from Asheville, North Carolina. These percentages are written out to the se\_data.bin file (see fields called "pctAutoX", where  $X = 0, 1, 2$  or 3). The total number of households in each zone are then multiplied by the percentages to get the number of households by auto-ownership category which are written out to the se data.bin file (see fields called "vehX", where  $X = 0$ , 1, 2 or 3).

### Outputs:

• …/2018\_Example/outputs/generation/se\_data.bin – see fields listed above

### <span id="page-8-0"></span>**2.6 Trip Generation: 07 – TripGeneration.rsc**

Description: The trip generation model determines the number of trips for each resident trip purpose in the model (HBW, HBO, etc.), along with special generator auto trips, and external auto trips. Truck trips are generated in the Truck Model component. The resident trip production rates are based on the household size, number of autos owned and the income level of the household in each origin zone. The resident trip attraction rates are based on the number of households, employment and school/university enrollment in the destination zones. The special generator trips are based on ITE trip generation rates of the land-use types specified in the special generator file. And the external trips are based on observed values at the external stations and a projected annual growth rate.

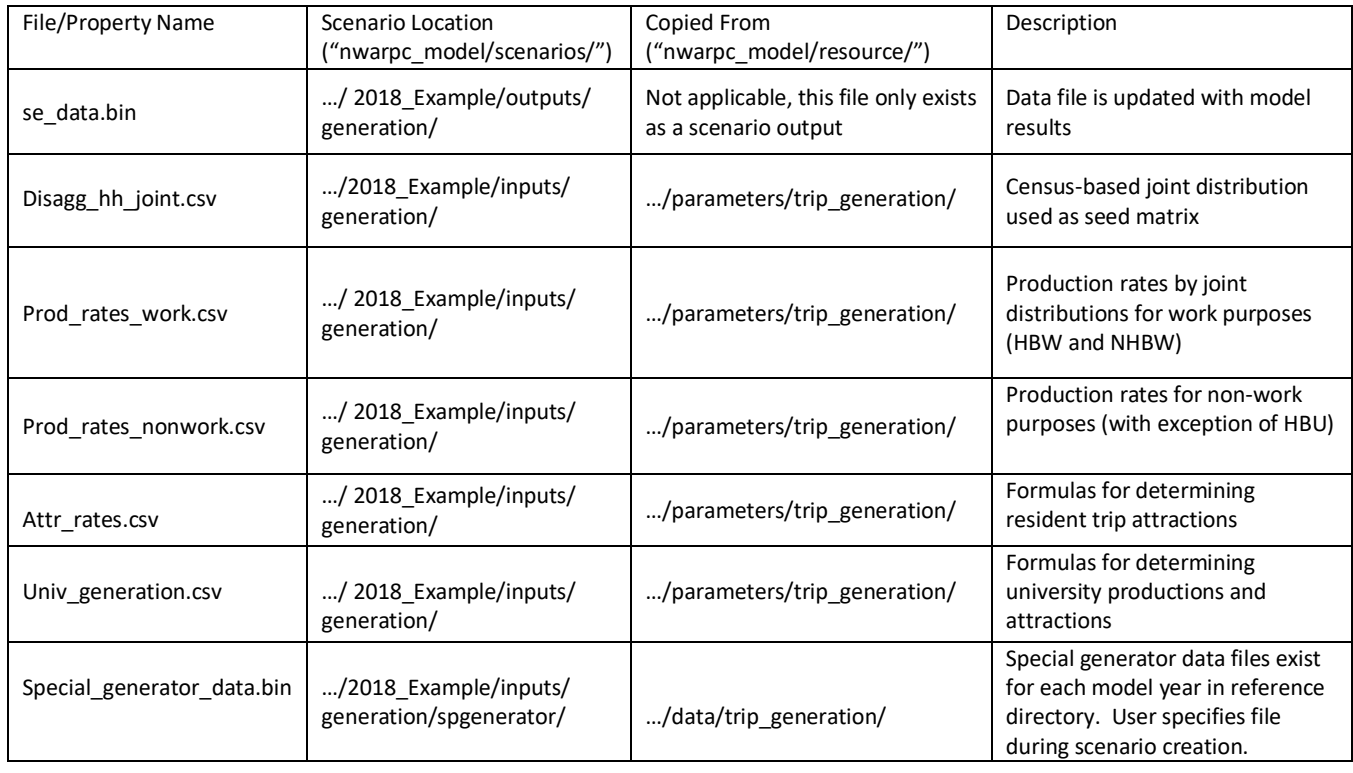

### Inputs:

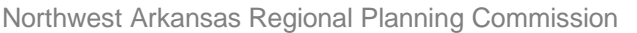

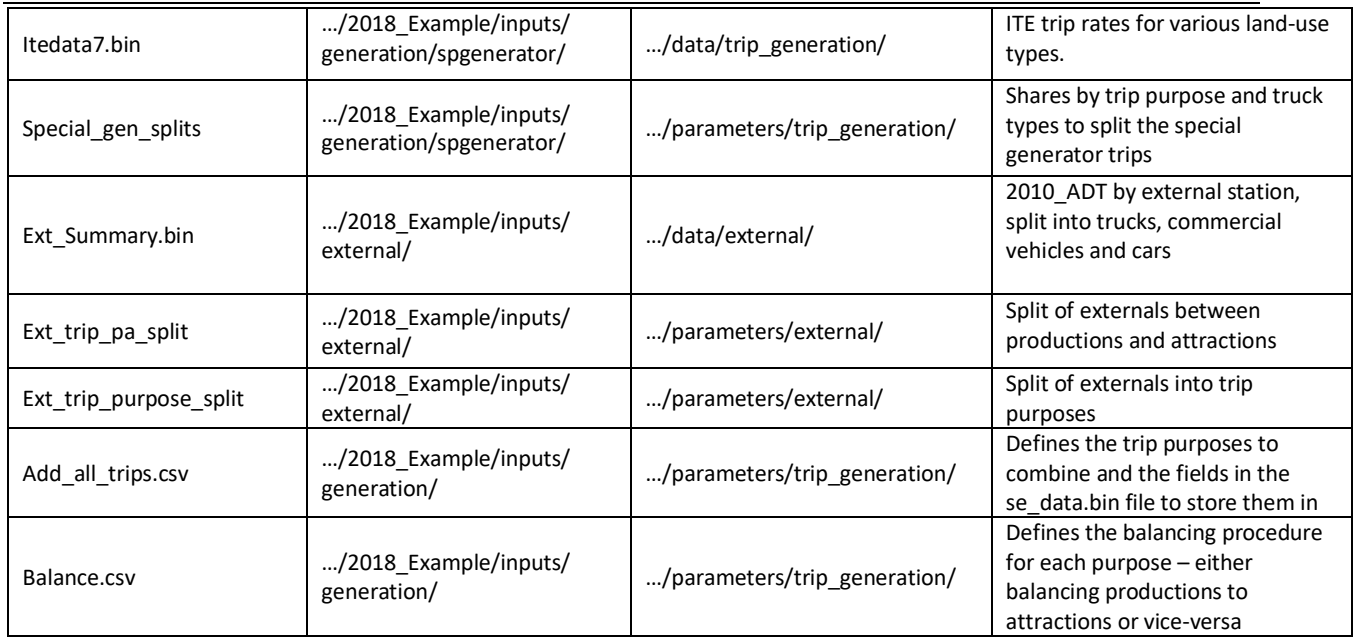

Methodology: The first step of this module is to determine the number of households by crossclassification. Up to this step, the se\_data.bin file has the number of households by size, the number of households by income, the number of households by workers and the number of households by auto. A joint distribution of those categories is formed using a multi-dimensional matrix balancing routine. The categories listed above are used as marginals and census data is used as a seed matrix. The 4 size categories, 3 income groupings, 4 worker sizes, and 4 auto-ownership categories results in 192 (4 x 3 x 4 x 4) household categories (ex. Households with 1 person (who is a worker, i.e. 1 worker), low income, and owns 1 car is an example of a joint distribution. There are 191 more written out to HHDisaggregation.csv (see list of outputs)).

Trip productions and trip attractions for the various trip purposes are then calculated. Different methodologies are used for different purposes. Each methodology is described below:

• Unbalanced HBW and NHBW trip productions – these trip rates are based on the number of workers, number of autos and income levels. Three household segments are considered – households without vehicles, households with more workers than vehicles which are considered "vehicle-insufficient", and households that have as many or more vehicles than workers which are considered "vehicle-sufficient" households. High, medium and low-income levels for autoinsufficient and auto-sufficient households are also part of the trip production rate segmentation. In general, households with more workers make more work trips. Similarly, vehicle-sufficient households tend to make more work trips. Households with 0 vehicles make fewer trips; and households with 0 workers do not make any work trips. University student work trips are calculated separately. The HBW and NHBW trip production rates are found in prod rates work.csv (see Input table above). The resulting trips by TAZ are in the productions.csv output file in the following fields:

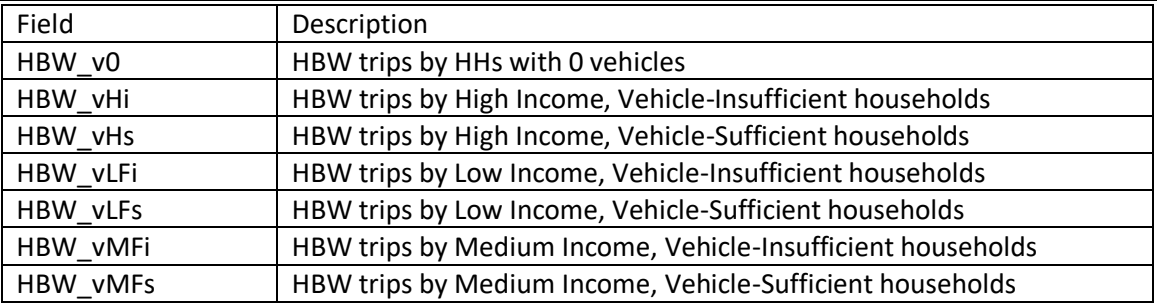

NOTE: the HBW vLFi and HBW vMFi trips are later collapsed into a single category  $-1$  HBW vLi. Same with HBW\_vLFs and HW\_vMFs that are collapsed into I\_HBW\_vLs. They are then stored in se\_data.bin.

- Unbalanced HBO, HBSC, HBSB, NHBO trip productions these trip rates vary by purpose and are based on household size, number of autos and income levels. In the non-work case, vehicleinsufficient households are ones where household size is greater than number of vehicles and vehicle-sufficient households are ones where the number of vehicles is greater than or equal to household size. As with work trips, the number of trips per household increases with household size, increases with vehicle-sufficiency and tends to increase with income. The non-work trip productions rates are found in the prod\_rates\_nonwork.csv file. While different household segments have different number of trips, the segmentation is not maintained and the trips by segment are summed up in productions.csv by purpose.
- Unbalanced HBW, NHBW, HBO, HBSC, HBSB, NHBO trip attractions the trip attractions are used later in the destination choice model as size terms. Zones with more activity – in the form of households, employment or enrollment – will see more trips ends. The trip attractions are calculated based on the se data fields and factors defined in the attr rates.csv file. The number of attractions for each purpose (to\_field) is calculated by multiplying the se\_data value in the from\_field and the factor for each TAZ. The calculated attractions are stored in the se\_data.bin file in the following fields:

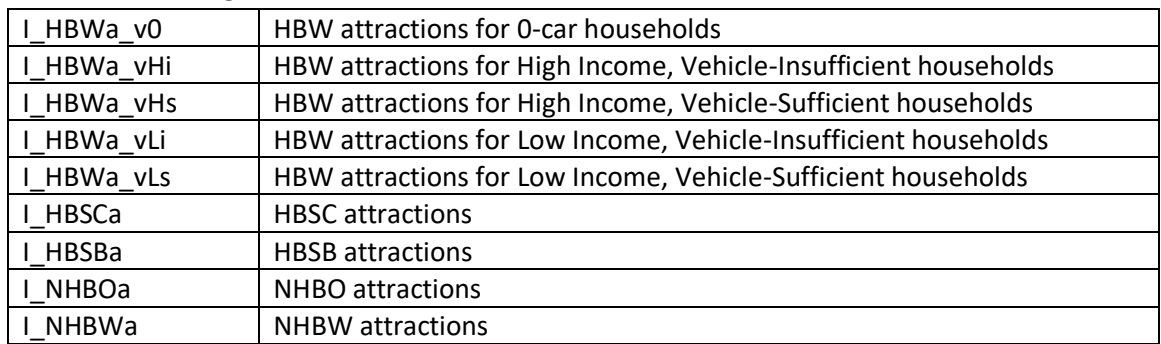

• Unbalanced HBU Trip Productions and Attractions – University students make university trips as well as home-based work, home-based other and non-home-based trips. These are all defined in the univ\_generation.csv file. The UAEnrollOff (UA students living off-campus) and UAEnrollOn (UA students living on-campus) values in the se\_data.bin file are multiplied by the factors shown in the file. The results are written back to the se\_data.bin file in the following fields:

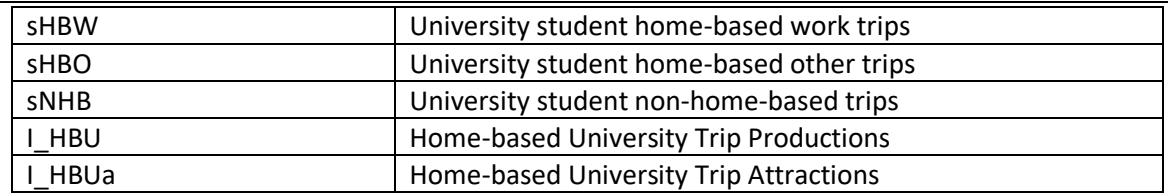

• Unbalanced Special Generator Trip Productions and Attractions – The special generators are a set of user defined land types that generate/attract trips at rates that are not always consistent with zonal data such as households or employment. Examples of special generators are museums, distribution centers, etc. For each special generator listed in the file, the ITE trip rate by land-use code is used to calculate trip productions and trip attractions. These are added to the se\_data.bin file in the fields below:

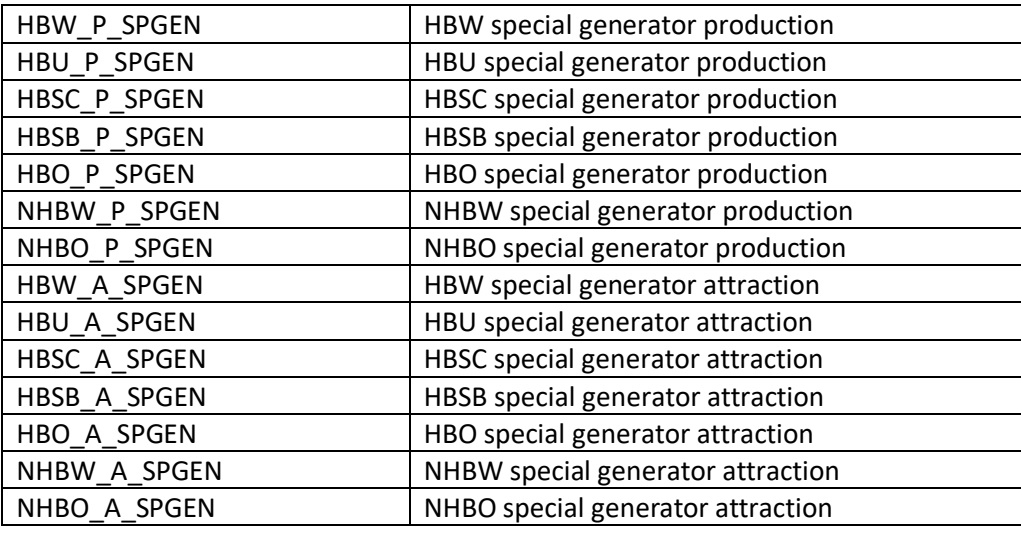

• Unbalanced Internal-External (IE) and External-Internal (EI) Car Trip Productions and Attractions – The external car trips are calculated based on observed external station counts in 2010. The external trucks and commercial vehicles are handled in the Truck model, described later. For cars, the number of IE\_EI car trips at each external station is factored up to the scenario year based on the annual car growth rate specified in the file (1%). These trips are then split into trip purposes and trip productions and attractions based on the percentage splits in the ext\_trip\_purpose\_split and ext\_trip\_pa\_split files respectively. These trips are then added to the se\_data.bin file in the fields below:

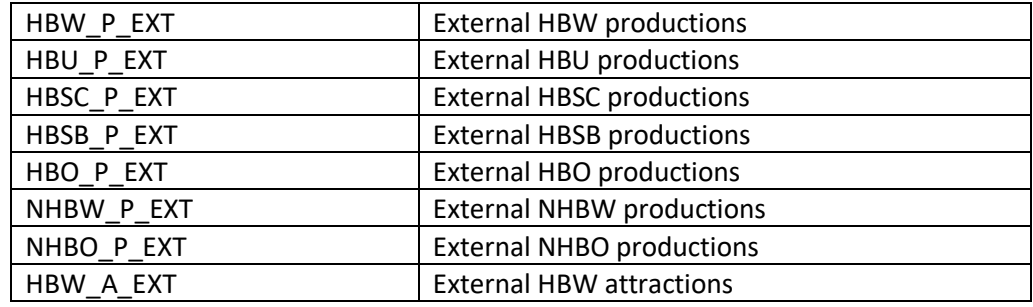

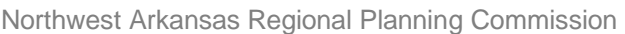

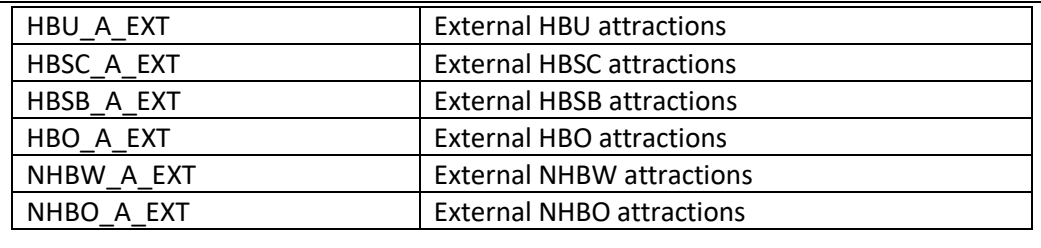

The next step in the Trip Generation module is to combine all the Trip Productions and Attractions by purpose so that they can be balanced in the final step. The aggregated groups are stored in the se data.bin file. A few combinations to note:

- 1. Because there are five HBW segments (no cars, high income insufficient, high income sufficient, low income insufficient and low income sufficient), the external HBW productions/attractions are split evenly into each segment (20% to each).
- 2. The NHB trips made by University students (sNHB) are combined with the NHBO trip productions.

The final step is to balance the Trip Productions and Trip Attractions by purpose. For all purposes except NHBW and NHBO, the trip attractions are scaled to the trip productions. The scaling factor is the sum across all zones of trip productions by purpose divided by the sum of trip attractions by purpose. For the NHB purposes, the trip attractions are set to the trip productions for each zone. The final balanced productions and attractions are written to the se\_data.bin file in the following fields:

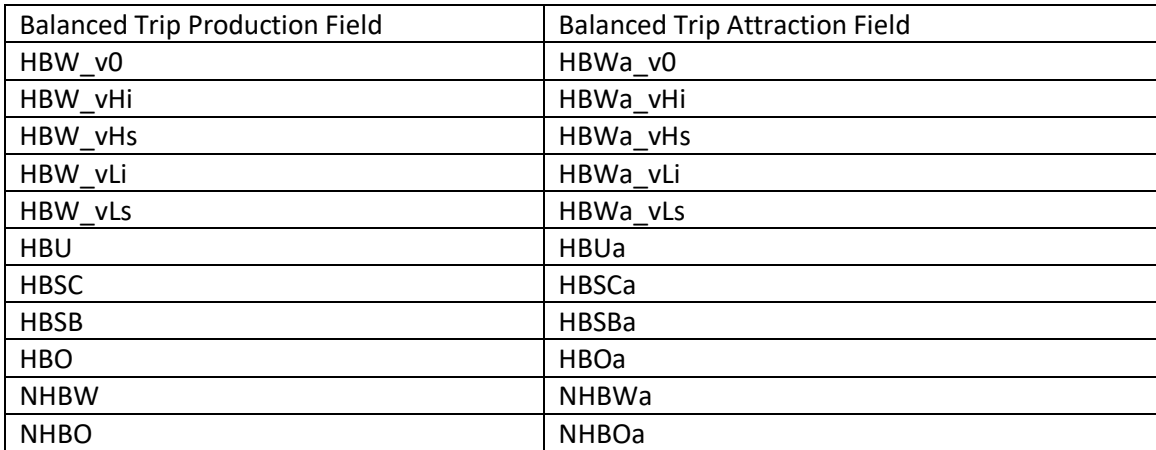

### Outputs:

- …/ 2018\_Example/outputs/generation/HHDisaggregation.csv
- .../2018 Example/outputs/generation/productions.csv
- …/2018\_Example/outputs/generation/se\_data.bin
- .../2018 Example/outputs/generation/balance report.csv
- …/2018\_Example/outputs/generation/unbalanced\_pa.csv

### <span id="page-13-0"></span>**2.7 Calculate Mode Choice Probabilities: 08 – ModeChoice.rsc**

Description: This module calculates the mode choice probability for each origin/destination pair in the model region by using different variables (e.g., in-vehicle travel time and value of time) and coefficients defined in the model files (see the inputs table for the details). This module does not actually apply the probabilities to the trip tables, that is done after Destination Choice – but the probabilities (and logsums) are calculated here so that they can be used as a variable in the Destination Choice logit model. The figure below shows the nesting structure used in the probability calculations. As discussed previously and shown in the figure below, the drive to Razorback trips with drive distance more than 5 miles are considered in the auto/drive nest of the nesting structure. The module also creates mode choice logsums which are later used in the destination choice model.

<span id="page-13-1"></span>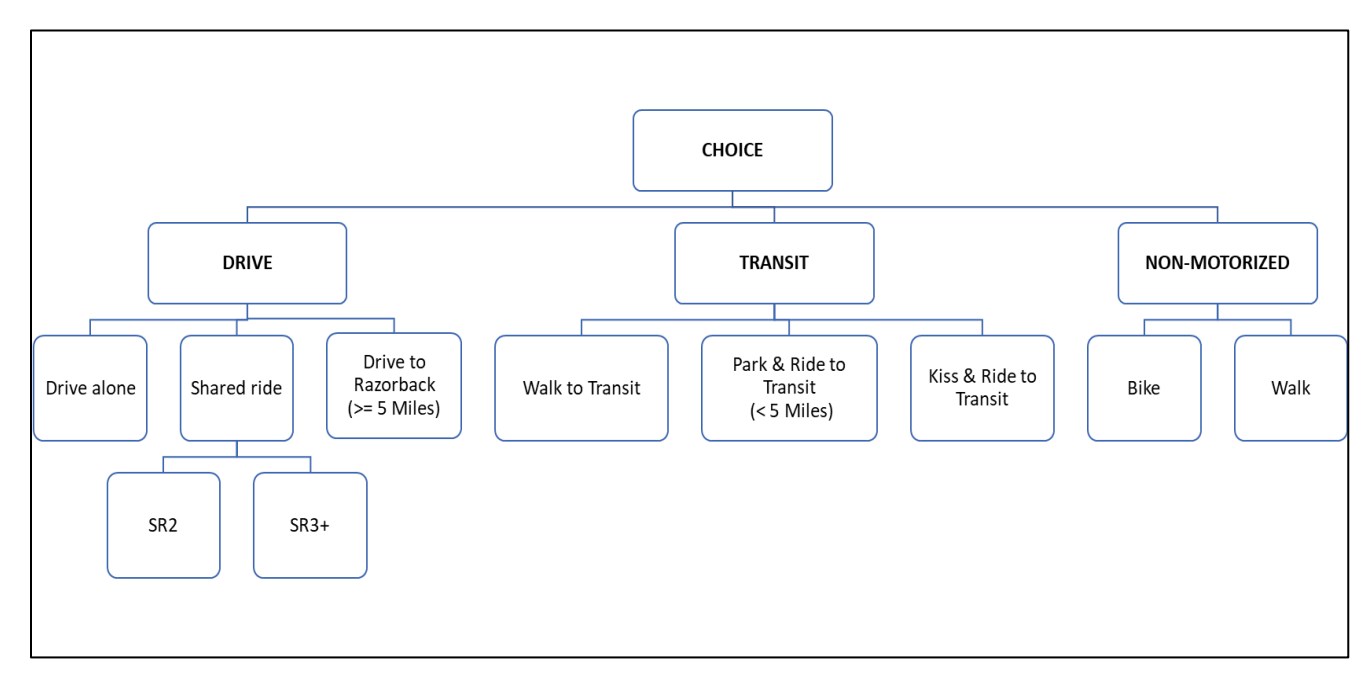

### **Figure 2 – Mode Choice Model Structure**

### Inputs:

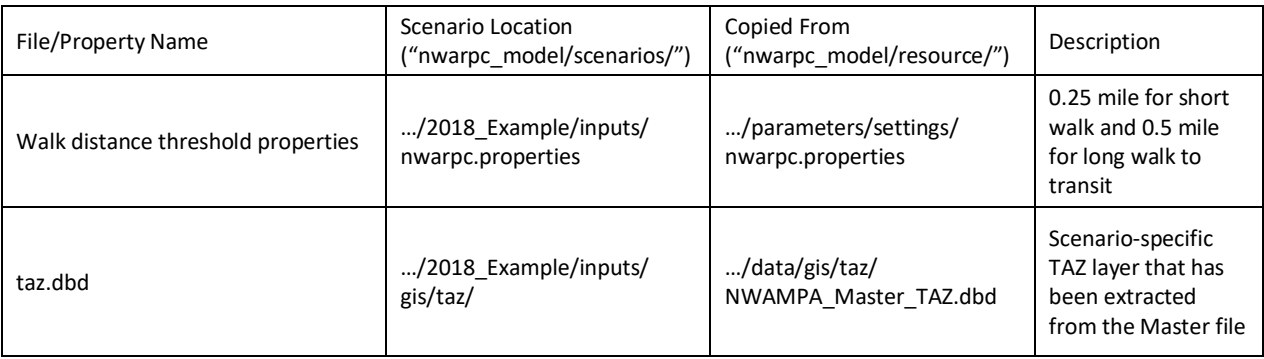

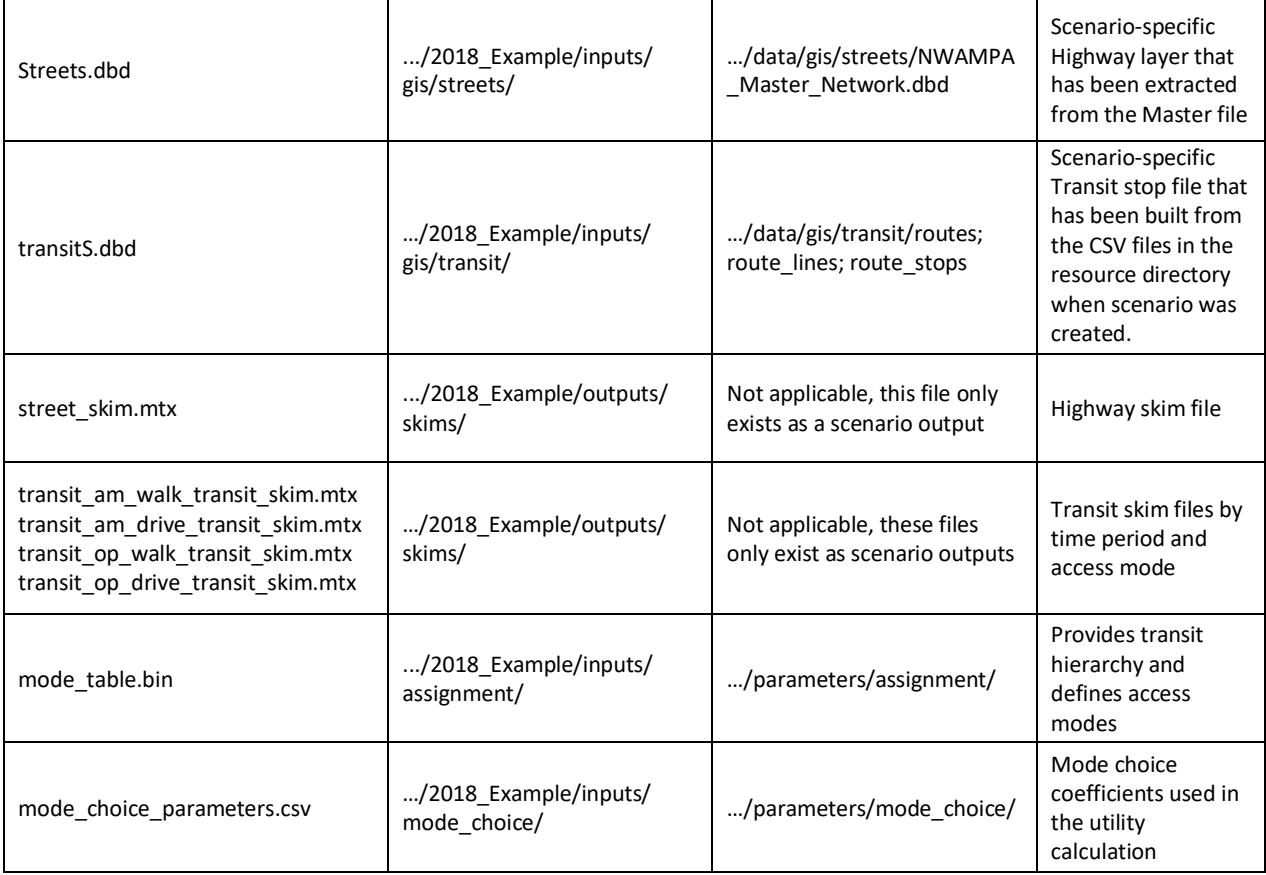

Methodology: The first step in this module is to create a matrix that determines, for each Production-Attraction zone pair, the combination of long/short walk access and egress to transit. This is determined using the transit stop file, short and long-distance walk distance thresholds set in the model property file and scenario-specific TAZ layer. Based on the combination of the access/egress distance thresholds (i.e., short, long and none), nine cores are created in this matrix (i.e., short-short, short-long, short-none, long-short, long-long, long-none, none-short, none-long, none-none). Later, these nine cores are collapsed into three tables - short, long and none. The matrix is used as one of the inputs to the mode choice model.

The mode choice model parameters can be found in the directory shown in the inputs table. The coefficients listed in this file should not be modified as they are calibrated values, but for informational purposes, the first column lists the variables and the columns give the coefficient values for each purpose. 'Nest' refers to the nesting coefficient which is a parameter used in the nested logit model. 'Asc' is the alternative specific constant which is simply a number that represents un-included attributes of each mode (for example, feelings of safety on a mode). 'Value\_of\_time', which should more appropriately be named "cost coefficient", captures the sensitivity of the traveler to travel costs. It is this coefficient that is applied to the parking cost, fares, and auto-operating cost variables. The parameters file also includes the coefficients on in-vehicle time (ivt) and coefficients on the various transit attributes such as wait time and walk time to and from the transit stop to the destination.

Additional parameters used in the mode-choice model such as 'sr2\_persons' and 'sr3\_persons' are used to convert the value of time or cost coefficient for SR2 and SR3+ modes.

Note that for the home-based work purposes, there are different coefficients for income and auto sufficiency segments. For income segmentation, the 2010 Census puts Washington County's median income at \$41,000 and Benton County's at \$53,000. The survey also allows people to select "above \$50,000" or "below \$50,000" if they do not wish to disclose their income more precisely, so we decided to use \$50,000 as the division between low and high incomes. "Sufficient" means that the number of autos in a household is either greater than or equal to the number of workers in the household. "Insufficient" means that the number of vehicles is less than the number of workers.

The parking costs for TAZs in Fayetteville were recently updated (they were \$0 in previous datasets). There is now a "work" and "non-work" cost for eight zones in the model. The "work" cost is used in the mode choice calculations for the HBW purposes and the "non-work" cost is used for all other purposes. The development of the parking costs is detailed in Section 2.15 below.

The coefficients in the model were originally transferred from models developed for Indianapolis, IN and Austin, TX and they have not been re-estimated in this update as household survey data is not available. It is common to use asserted mode choice parameters as the FTA provides guidelines for parameters that this model adheres to. For this update, we did adjust the alternative specific constants slightly to account for the new on-board survey results, namely the transit and drive-to-razorback mode shares.

<span id="page-15-0"></span>For each trip purpose and walk segment, the mode choice model calculates the utility (the desirability) of each mode of a given origin/destination pair by using the variables and the coefficients defined in the model. The calculated utilities are then converted into a probability of each trip using each mode for a given origin/destination pair using the nested logit model formulation.

### **Figure 3 - General Formula of a Logit Model**

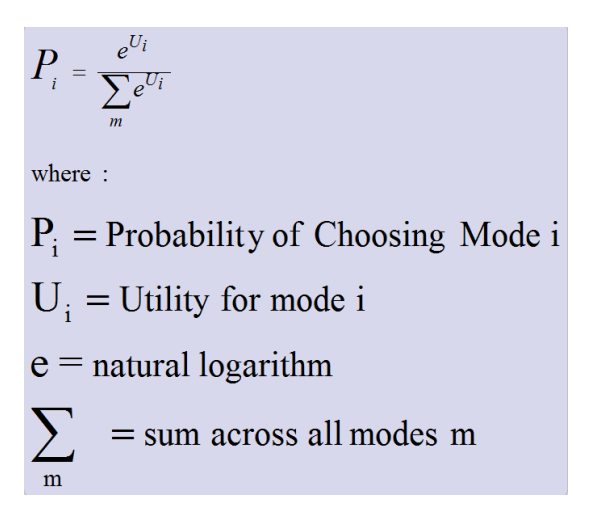

The mode choice model is sensitive to changes in the highway network as well as the transit network. With the current mode choice model, congestion levels, which result in slower auto times, will affect the

transit shares, as will additional routes, more frequent service on existing routes, or any combination of transit and/or highway network changes. This allows NWARPC to test numerous scenarios.

Additionally, while there are not currently HOV lanes present in the NWA highway network, the mode choice model is able to forecast potential users of such a system if it is introduced since all trips using SR2 or SR3 modes are eligible to use an HOV lane. To use this feature, the network will have to have HOV lanes coded and the network and assignment procedures will need to be modified, but the basic capability is there.

The ConnectArkansas transit plan does include high-capacity transit (i.e., BRT) and the current version of the model does include future year transit networks with those lines coded.

### Outputs:

Mode Choice Probability Matrices:

- …/2018 Example/outputs/mode choice/mode choice probability X Y Z.mtx (where X = hbw; Y = zero, low\_insufficient, low\_sufficient, high\_insufficient, or high\_sufficient; Z = short, long or none)
- .../2018\_Example/outputs/mode\_choice/mode\_choice\_probability\_X\_Z.mtx (where X = hbu, hbsc, hbsb, hbo, nhbw, or nhbo; Z = short, long or none)

Model Specification Files:

- …/2018 Example/outputs/mode choice/mode choice X Y.mdl (where X = hbw; Y = zero, low\_insufficient, low\_sufficient, high\_insufficient, or high\_sufficient)
- .../2018\_Example/outputs/mode\_choice/mode\_choice\_X.mdl (where X = hbu, hbsc, hbsb, hbo, nhbw, or nhbo)

Mode Choice Log Files:

- …/2018 Example/outputs/mode choice/mode choice X Y.log (where X = hbw; Y = zero, low\_insufficient, low\_sufficient, high\_insufficient, or high\_sufficient)
- …/2018\_Example/outputs/mode\_choice/mode\_choice\_X.log (where X = hbu, hbsc, hbsb, hbo, nhbw, or nhbo)

Other Outputs:

- …/ 2018\_Example/outputs/mode\_choice/walk\_segment\_fractions.mtx
- …/ 2018\_Example/outputs/mode\_choice/stop\_access.csv
- .../ 2018 Example/outputs/mode choice/ mc logsums DL.mtx

### <span id="page-17-0"></span>**2.8 Destination Choice: 09 – DestinationChoice.rsc**

Description: The destination choice model links the trip productions and attractions created in the Trip Generation step. The logit-based destination choice model incorporated in the model set up uses several variables such as distance, size terms and mode choice logsums. The size terms may be considered equivalent to the attractions in the gravity model. The mode choice logsums represent accessibilities between the origin and destination zones of the model region – the more modes that serve a particular OD pair, the more accessible that pairing is. To use mode choice logsums in the destination choice model, this module is run after the mode choice probability creation step.

### Inputs:

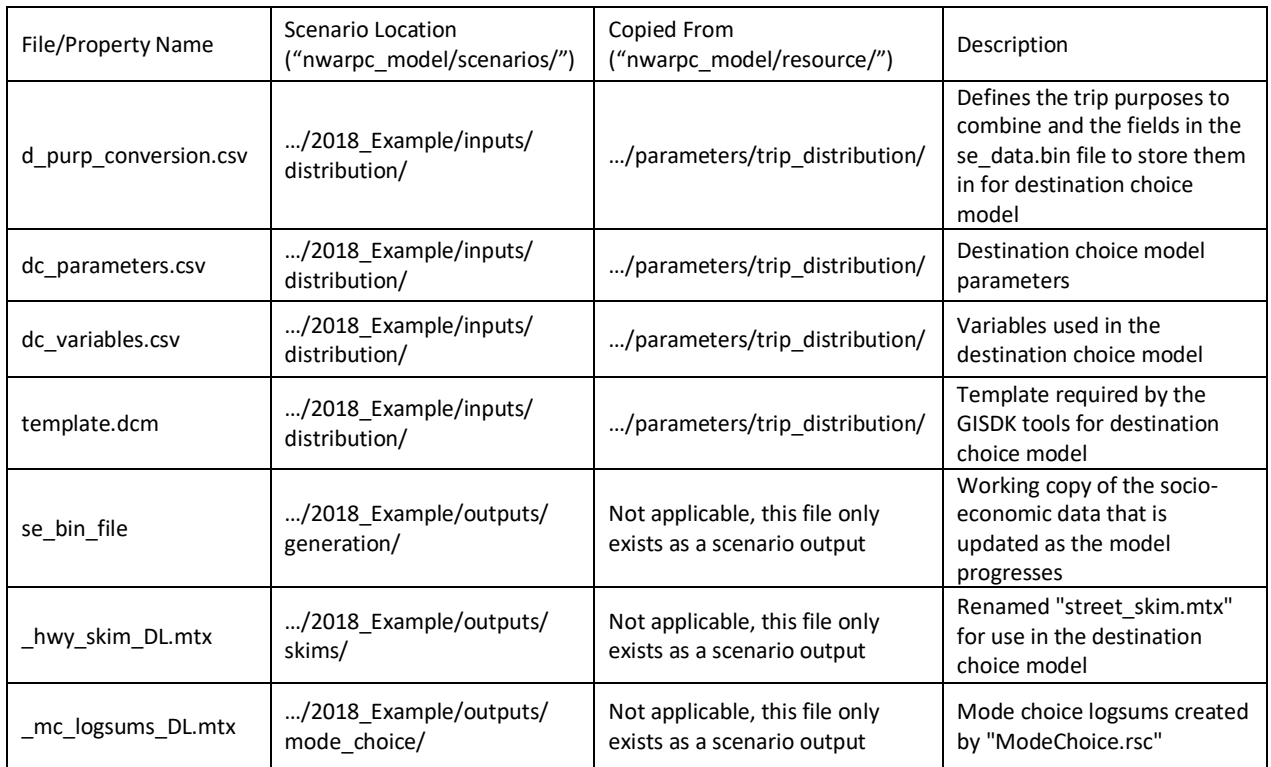

Methodology: The first step of this module is to collapse Trip Generation purposes into the purposes for the Destination Choice model by using an equivalency table (see "d\_purp\_conversion.csv" for the details) if needed. In the current version, the destination choice model uses the same segmentation as the Trip Generation step; therefore, aggregation is not required. The capability was kept for future use if needed. The Trip Generation productions and attractions are copied into the "se\_data.bin" file in the fields listed below:

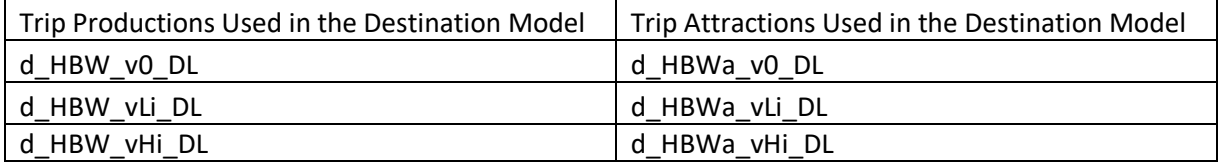

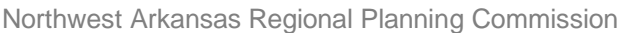

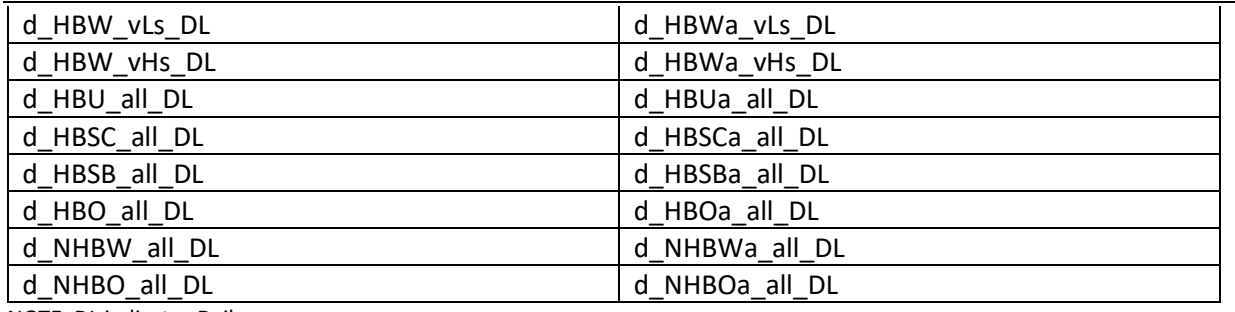

NOTE: DL indicates Daily

The next step in this module is to run the destination choice model for each trip purpose. The model coefficients can be found in the "dc\_parameters.csv" file (see the inputs table). The coefficients listed in this file should not be modified as they are calibrated values, but for informational purposes, the first column lists the trip purposes and the second column lists the auto sufficiency categories (for HBW trip purpose). The fifth column "value" lists the coefficients, parameters and the trip production and attraction field names in the "se\_data.bin" file required by the destination choice model.

For each trip generated in the trip generation step, the model first calculates the utility from the origin to different destination zones by using the variables and coefficients defined in the destination choice model files listed in the inputs table. The calculated utilities are then converted into a probability of the trip going to each destination zone for a given origin zone using the logit model formulation. To improve the performance of the model, a shadow pricing mechanism is used in the destination choice model. This is an iterative procedure that attempts to match the total number of trips attracted to the destination zones with the size term of those zones (ex. if a zone has 100 jobs, shadow pricing ensures that the number of HBW trips is close to 100). The iterative procedure is controlled by a maximum number of iterations set in the parameter file. The module produces zone-to-zone trip matrices for each trip purpose and stores them in a file called "trips\_resident\_DL.mtx". The file contains the following trip matrices:

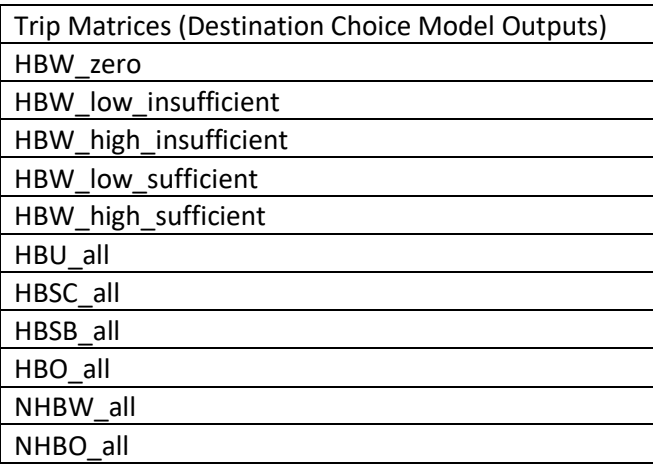

#### Outputs:

Trip Outputs:

• .../2018\_Example/outputs/distribution/trips\_resident\_DL.mtx

Model Specification Files:

- .../2018 Example/outputs/distribution/DL X Y.dcm (X = HBW; Y = v0, vLi, vHi, vLs or vHs)
- .../2018\_Example/outputs/distribution/DL\_X.dcm (X = HBU, HBSC, HBSB, HBO, NHBW, NHBO)

Model Log Files:

- .../2018\_Example/outputs/distribution/DL\_X\_Y.log (X = HBW; Y = v0, vLi, vHi, vLs or vHs)
- .../2018\_Example/outputs/distribution/DL\_X.log (X = HBU, HBSC, HBSB, HBO, NHBW, NHBO)

### <span id="page-19-0"></span>**2.9 Mode Choice: 10 – ModeChoiceTrips.rsc**

Description: This module multiplies the mode choice probabilities by the number of trips distributed to different zones by the destination choice model and creates trip matrices by mode for each trip purpose considered in the model.

Inputs:

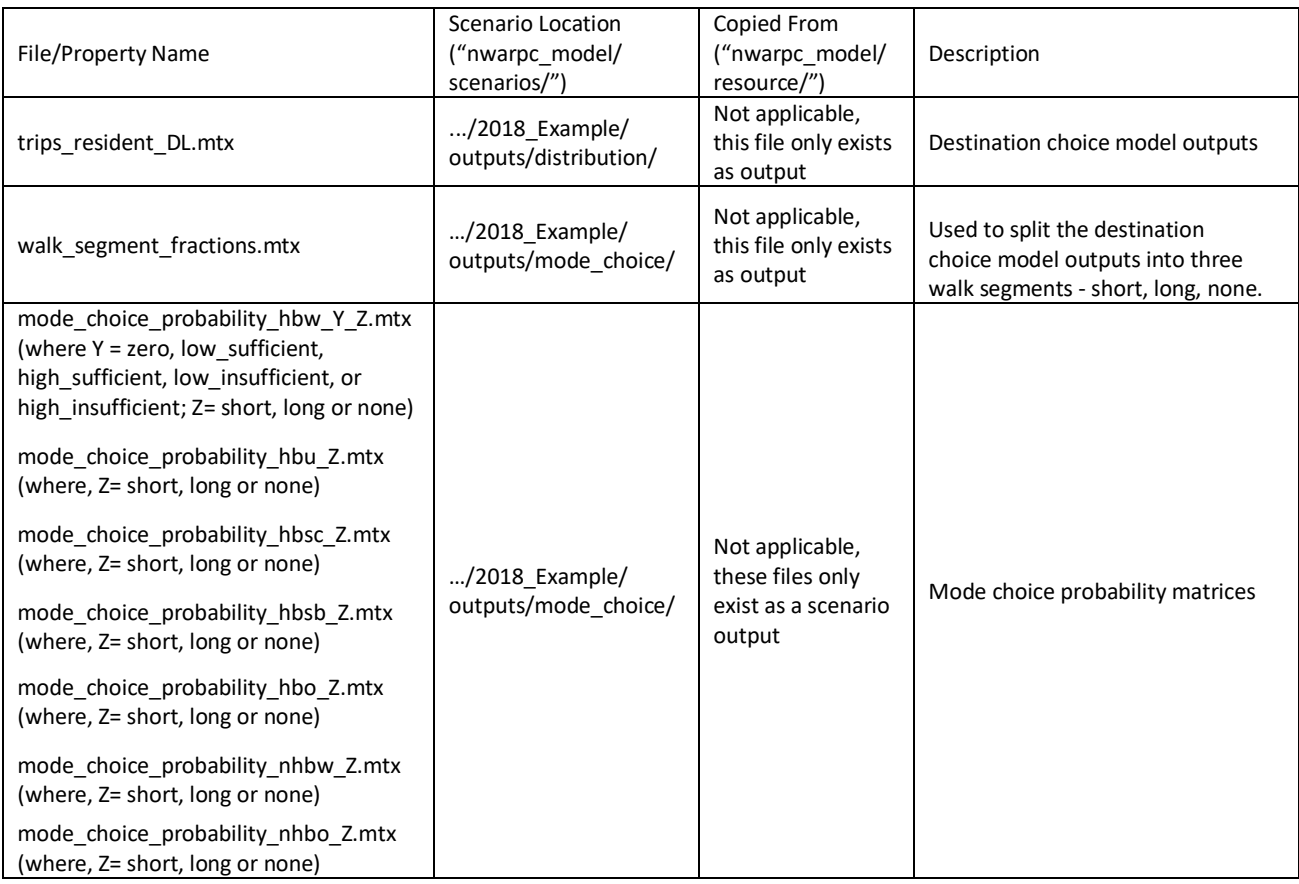

Methodology: This module first splits the destination choice model outputs into three walk segments (i.e., short, long and none) by multiplying them with the walk segment fraction matrix (discussed in section 2.4) so that the dimensions of the trip matrices match with the dimensions of the mode choice probability matrices. The resulting trip matrices are written out to the "*trips\_X\_Y.mtx"* files (where X = HBW, HBU, HBSC, HBSB, HBO, NHBW or NHBO, and Y = zero, low sufficient, high sufficient, low\_insufficient or high\_insufficient when X = HBW) in the *".../2018\_Example/outputs/distribution/"*  directory*.* Each of these files contains three matrices – short, long and none. The mode choice probabilities are then multiplied by these matrices to get the total number of trips by mode for each purpose, market segment and walk segment in each origin/destination pair. Next, for each trip purpose, the trip matrices for all walk segments and market segments are combined, and the final trip matrices are written out to the "*mc\_ trips\_X.mtx"* files (where X = HBW, HBU, HBSC, HBSB, HBO, NHBW or NHBO) in the "*.../2018\_Example/outputs/ mode\_choice/"* directory.

### Outputs:

Final Trip Matrices:

• …/2018\_Example/outputs/mode\_choice/mc\_trips\_X.mtx (where X = hbw, hbu, hbsc, hbsb, hbo, nhbw or nhbo)

Trip Matrices Before Aggregation:

- .../2018\_Example/outputs/mode\_choice/mc\_trips\_X\_Y\_Z.mtx (where X = hbw; Y = zero, low\_sufficient, high\_sufficient, low\_insufficient, or high\_insufficient; Z = short, long or none)
- …/2018\_Example/outputs/mode\_choice/mc\_trips\_X\_Z.mtx (where X = hbu, hbsc, hbsb, hbo, nhbw or nhbo;  $Z =$  short, long or none)

### <span id="page-20-0"></span>**2.10 Split Trips into Time Periods: 11 – TimeOfDay.rsc**

Description: This module splits the auto trips into three time periods (AM Peak, PM Peak and OP) and transit trips into two time periods (Peak and Off-peak). The output files are saved in the *"…/2018\_Example/outputs/tod/"* directory.

### Inputs:

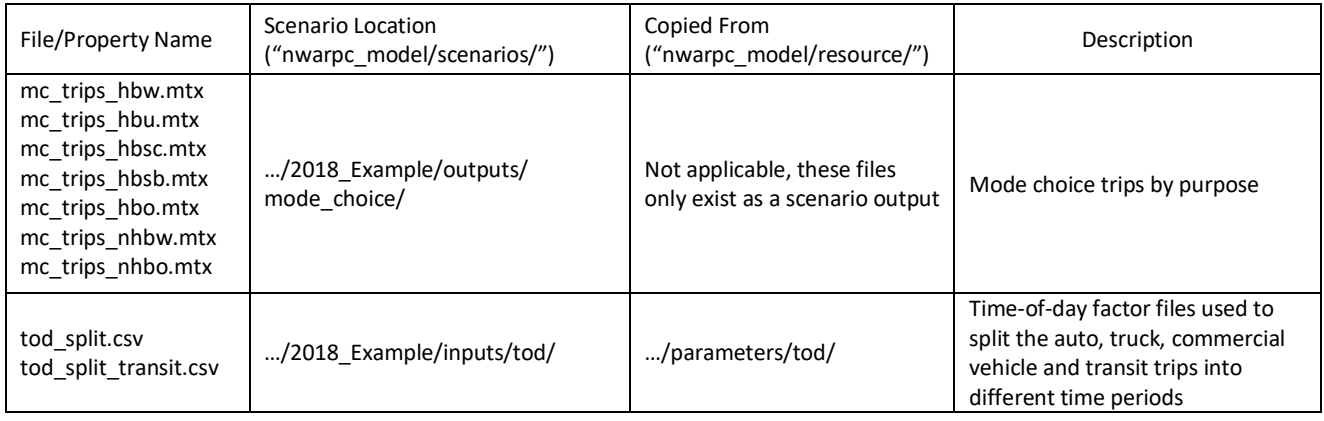

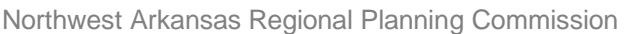

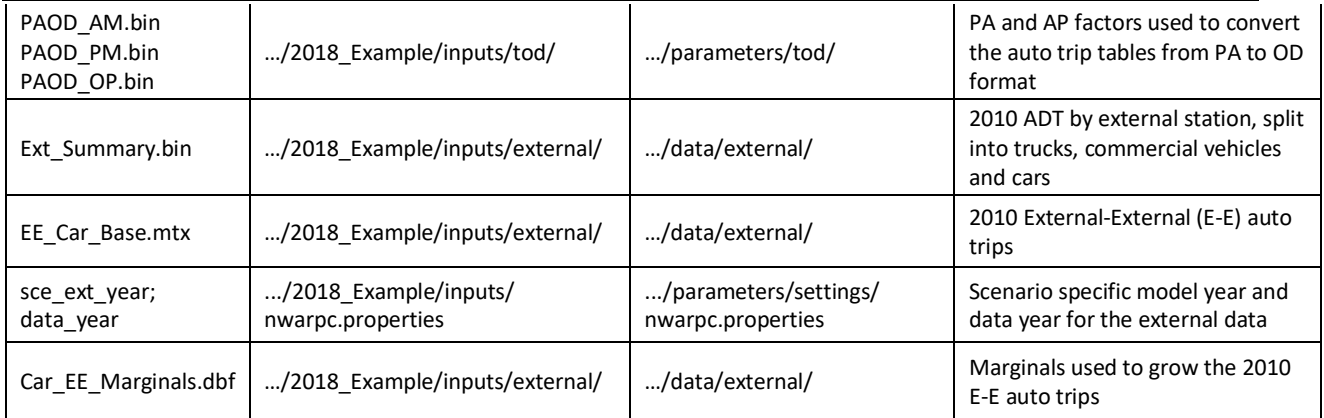

Methodology: The model uses different time-of-day (TOD) factors for auto and transit trips. To apply different TOD factors, the module first splits the trip tables into auto and transit trip tables. The trip tables are saved in "*…/2018\_Example/outputs/mode\_choice/mc\_trips\_X\_Y.mtx"* files (where, where X = hbw, hbu, hbsc, hbsb, hbo, nhbw or nhbo; Y = auto or transit). Next, the auto trips are multiplied by the auto TOD factors in "tod split.csv" file to split them into three time periods – AM Peak, PM Peak and Off-peak. Up to this point, the auto trips are person trips and they are in PA (production-attraction) format. The SR2 and SR3+ auto person trips are converted to vehicle trips using vehicle occupancies of 2 and 3.5 respectively. In addition to the vehicle trips, the highway assignment requires the trip tables in OD (origin-destination) format. To convert the auto trip tables from PA to OD format, the PA and AP factors in "PAOD X.bin" (where X = AM, PM or OP) are used. Next, the 2010 auto E-E (External-External) trip marginals are factored up to the scenario year based on the annual car growth rate (1%) specified in the external data file (i.e., Ext\_Summary.bin) and the factored marginals are used to grow the 2010 auto E-E matrix to the scenario year. This matrix is then added to the drive alone trips in the auto trip tables.

The transit trips in the trip files are split into two time periods (Peak and Off-peak) using the TOD factors in the "tod\_split\_transit.csv" file. These factors were developed from the transit on-board survey.

### Outputs:

- $.../2018$  Example/outputs/tod/trips X.mtx (where X = am, pm, or op)
- .../2018 Example/outputs/tod/trips\_transit\_Y.mtx (where Y = pk or op)

### <span id="page-21-0"></span>**2.11 Determine Number of Truck Trips: 12 – TruckModel.rsc**

Description: The truck model determines the number of truck and commercial vehicle (CV) trips in the model. The truck and CV trip rates vary by employment type (e.g., industry, office, retail, and service) and truck type (i.e., single-unit vs. multi-unit). The special generator truck trips are based on ITE trip generation rates of the land-use types specified in the special generator file. And the external truck and CV trips are based on observed values at the external stations and a projected annual growth rate.

### Inputs:

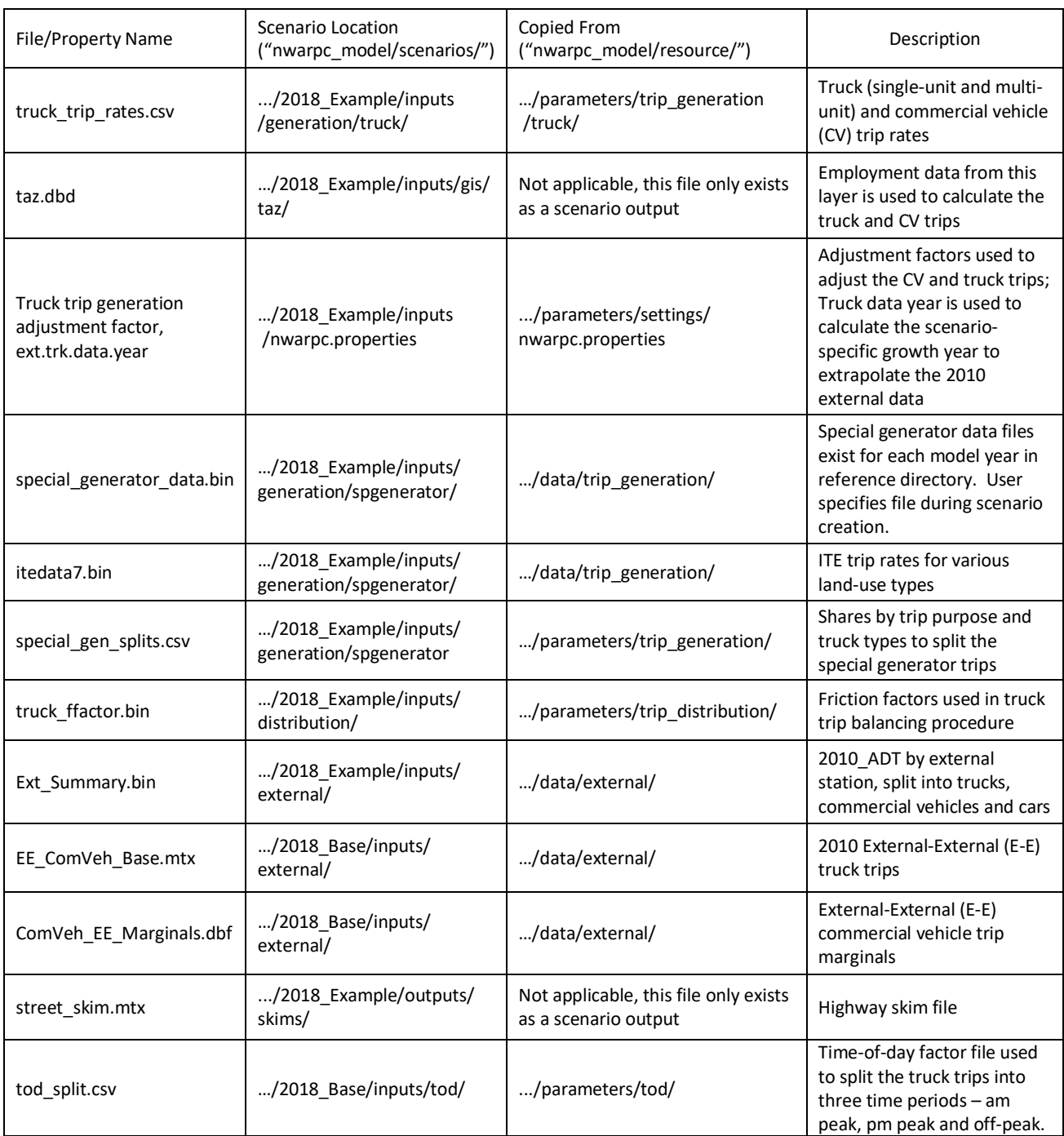

Methodology: The first step of this module is to calculate the truck and CV trips based on the truck and CV trip rates and employment of the TAZs in the model region. As discussed in the Trip Generation module, the special generators are a set of user defined land types that generate/attract trips at rates that are not always consistent with zonal data such as households or employment. Truck trips are also generated by the special generators. The special generators truck trips are calculated using the ITE trip

rates by land-use code listed in the special generator file (i.e., special\_generator\_data.bin) and added to the regular truck trips calculated based on the trip rates and employment type. The single and multi-unit truck trips from these steps are combined to get the total truck trips. To calculate the internal-external (I-E) and external-internal (E-I) trips for truck and CV, the number of I-E\_E-I truck and CV trips at each external station is factored up to the scenario year based on the annual truck growth rate (1%) specified in the external data file (Ext\_Summary.bin). The Internal-Internal (I-I) truck trips are calculated by subtracting the I-E and E-I trips from the total truck trips. All these trips are then added to the truck trip generation file (TruckTripGeneration.bin) in the fields below:

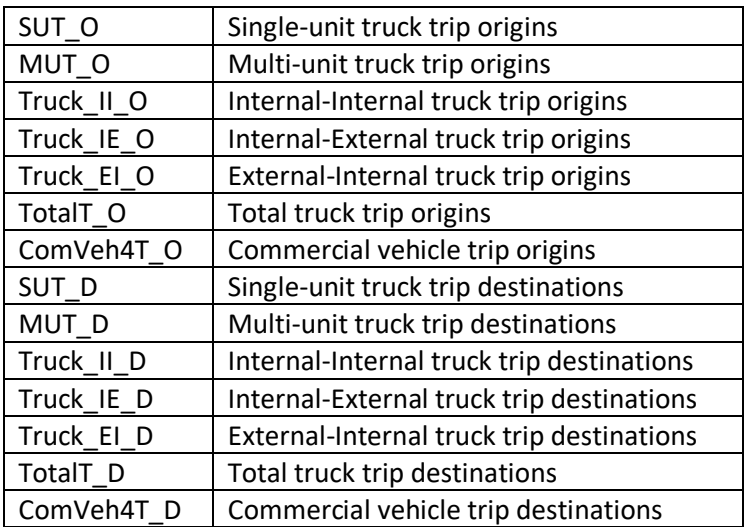

The next step in this module is to balance the truck and CV trips. The balanced I-I truck trips and CV trips are saved in a separate file called "TruckTripGeneration\_Balanced.bin". After balancing, a Gravity Model is used to distribute these trips as well as the truck External-External (E-E) trips among different origindestination (O-D) pairs in the model region. Next, all the truck trip matrices are combined as "Trucks" and the CV trip matrices are combined as "ComVeh4T". They are saved in a file called "truck\_trips.mtx" in the "*…/2018\_Example/outputs/distribution/truck"* directory. Finally, the time-of-day factors in "tod\_split.csv" file are applied to these truck and CV trips to split them into three time periods (am peak, pm peak and off-peak) and the split truck and CV trips are added to the auto trip matrices in the "*…/2018\_Example/outputs/tod/"* directory. See the tables "Trucks" and "ComVeh4T" in the "trips\_X.mtx" files (where  $X = am$ , pm, or op).

Outputs:

• …/2018\_Example/outputs/tod/trips\_X.mtx (where X = am, pm, or op) (see the matrix names listed above)

### <span id="page-24-0"></span>**2.12 Assign Highway Trips: 13 – HighwayAssignment.rsc**

Description: This module loads the travel demand represented by vehicle trip tables to the highway network. In addition, it also updates the highway network with the predicted congested travel time and checks the convergence of the model based on the Percent RMSE (root mean square error) calculated from the highway assignment results.

### Inputs:

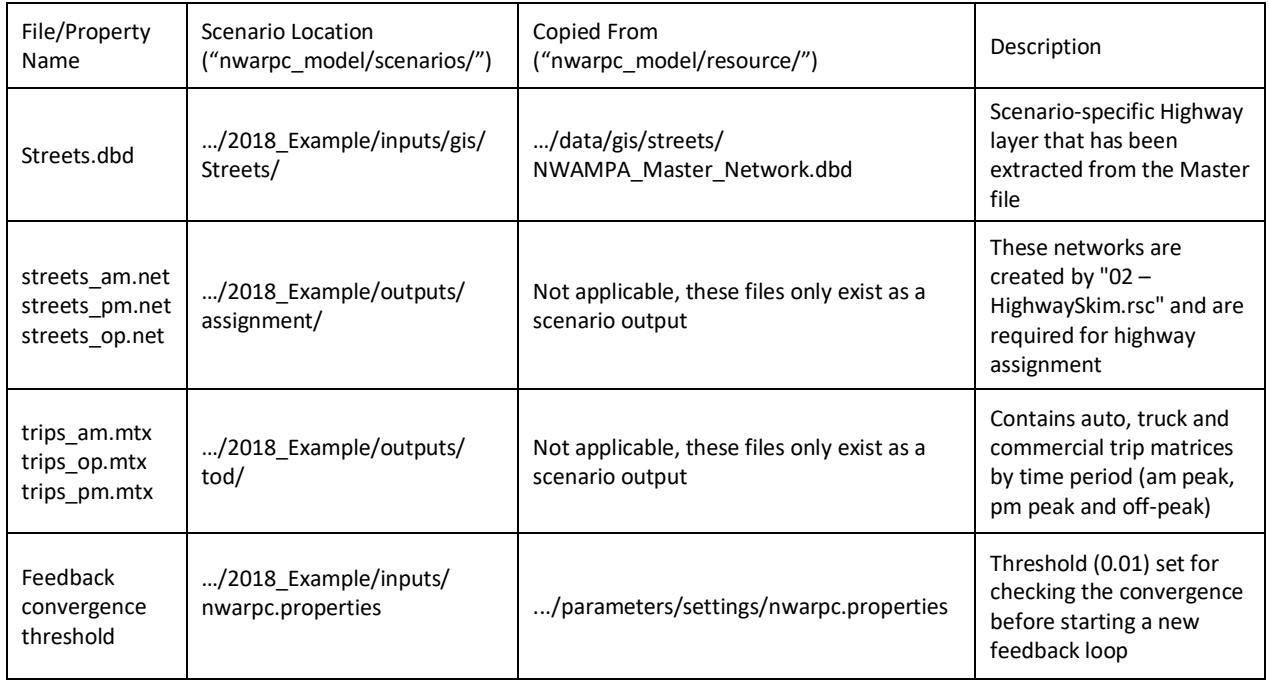

Methodology: This module assigns auto, truck and commercial vehicle trips to the highway network. In one of the previous modules, the vehicle trip tables were created by three time periods - AM peak, PM peak and Off-peak. In this module, they are assigned to their corresponding highway networks (i.e., streets\_am.net, streets\_pm.net and streets\_op.net). NWARPC model uses "User Equilibrium" as the highway assignment algorithm. This minimizes the travel cost for all vehicle trips assigned to the network in such a way that no traveler can improve their travel time by changing the paths in the network. This is an iterative assignment algorithm that calculates congested travel time as a function of link volume and shifts travelers to the shortest path. After each iteration within the highway assignment, the user equilibrium traffic assignment algorithm computes a relative gap based on the difference between the previous and current iteration volumes. The algorithm stops when a pre-selected relative gap/convergence criteria is achieved, indicating the network has reached equilibrium and users have found their optimal paths. In the user equilibrium procedure, the Bureau of Public Roads (BPR) curve was used as the cost delay function. The alpha and beta values required in the BPR curve were set to 0.15 and 4. After the highway assignment, to convert the traffic flows into passenger car equivalent flows, the PCE (passenger car equivalent) factors in the table below was used for truck and commercial

vehicles. The convergence criteria set within the highway assignment is 0.0001 and the maximum iteration specified is 1000.

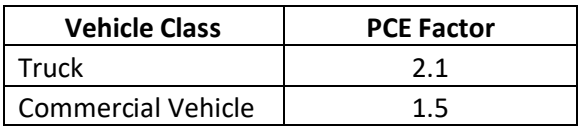

In this module, a travel time feedback loop was also implemented to ensure that the destination choice and mode choice models are exposed to the level-of-service predicted by the assignment module. After the highway assignment, the average congested travel time on the highway links is calculated using the Method of Successive Averages (MSA) procedure and the highway network is updated with the average travel time for use in the next feedback loop. Although the user sets the maximum number of iterations for feedback loops, the model can converge before that depending on the percent root-mean square error (PRMSE) calculated from the highway assignment results. Specifically, after each iteration, percent root mean square error (PRMSE) is calculated and compared with the convergence threshold set (0.01) in the property file. If the convergence criteria are met (i.e., PRMSE < 0.01), the model run stops.

### Outputs:

- …/2018\_Example/outputs/assignment/assignment\_"X"\_iteration"Y".bin (where X = am, pm, or op;  $Y = 1$  to 10 depending on the max number of iterations set by the user in the GUI or when the model converges)
- …/2018\_Example/outputs/assignment/assignment\_rmse\_"X".csv (where X = am, pm, or op)

### <span id="page-25-0"></span>**2.13 Assign Transit Trips: 14 – TransitAssignment.rsc**

Description: This module assigns transit trips to the transit network. The output files are saved in the "*…/2018\_Example/outputs/assignment/transit"* directory.

Inputs:

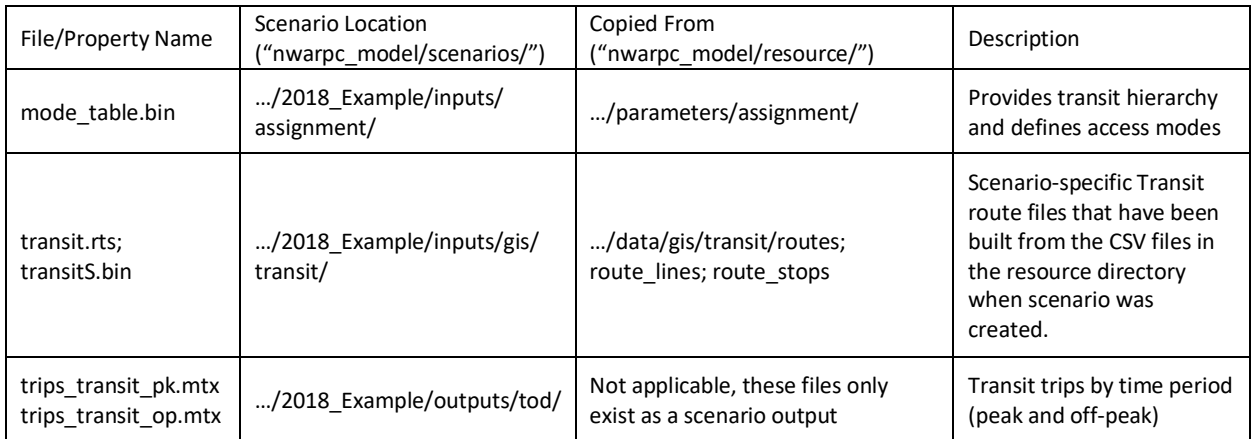

Methodology: This module first creates transit networks for each time period (AM Peak, PM Peak and Off-peak) and each access mode (walk and drive). Headway and fare information from the route file (transit.rts) and stop information (e.g., presence of park and ride options) from the stop file (transitS.bin) are used to create these networks. The network files (transit\_assignment\_X\_Y.tnw where X = am, pm or op; Y = walk, pnr or knr) are saved in the *".../2018\_Example/outputs/assignment/transit/"* directory. Next, the previously split transit trip tables by time period are assigned to their corresponding transit networks in production-attraction (PA) format. Specifically, the peak transit trips are assigned to AM network (the PM network is not used) and the off-peak transit trips are assigned to the Off-peak network. A mode table which provides transit hierarchy and defines access modes is used in building the transit paths for transit assignment.

### Outputs:

Transit Networks for Assignment:

• …/2018\_Example/outputs/assignment/transit/transit\_assignment\_"X"\_"Y". tnw (where X = walk, pnr or knr;  $Y = pk$  or op)

Transit Assignment Outputs:

- …/2018\_Example/outputs/assignment/transit/"X"\_transit\_"Y"\_aggregate\_flow.bin (where X = walk, pnr or knr;  $Y = pk$  or op)
- …/2018\_Example/outputs/assignment/transit/"X"\_transit\_"Y"\_on\_off.bin (where X = walk, pnr or knr;  $Y = pk$  or op)
- …/2018\_Example/outputs/assignment/transit/"X"\_transit\_"Y"\_flow.bin (where X = walk, pnr or  $knr; Y = pk$  or  $op)$
- …/2018\_Example/outputs/assignment/transit/"X"\_transit\_"Y"\_walk\_flow.bin (where X = walk, pnr or knr; Y = pk or op)

### <span id="page-26-0"></span>**2.14 Automated Reports: 15 – Reports.rsc**

Description: This module encapsulates several reporting procedures and each is described below:

<span id="page-26-1"></span>**Highway and Transit Assignment Summary** – the assignment module produces results for each iteration so the output directory has many files. This summary includes the relevant information in a line layer that can be used for reporting and mapping results. The processed summaries are saved in the "*…/2018\_Example/outputs/reports"* directory.

Inputs:

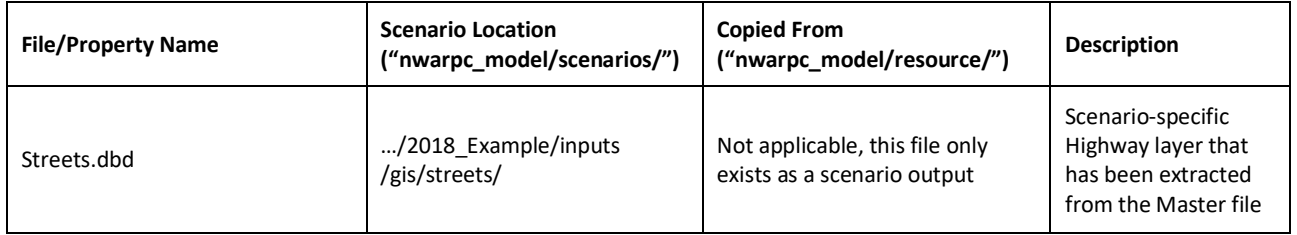

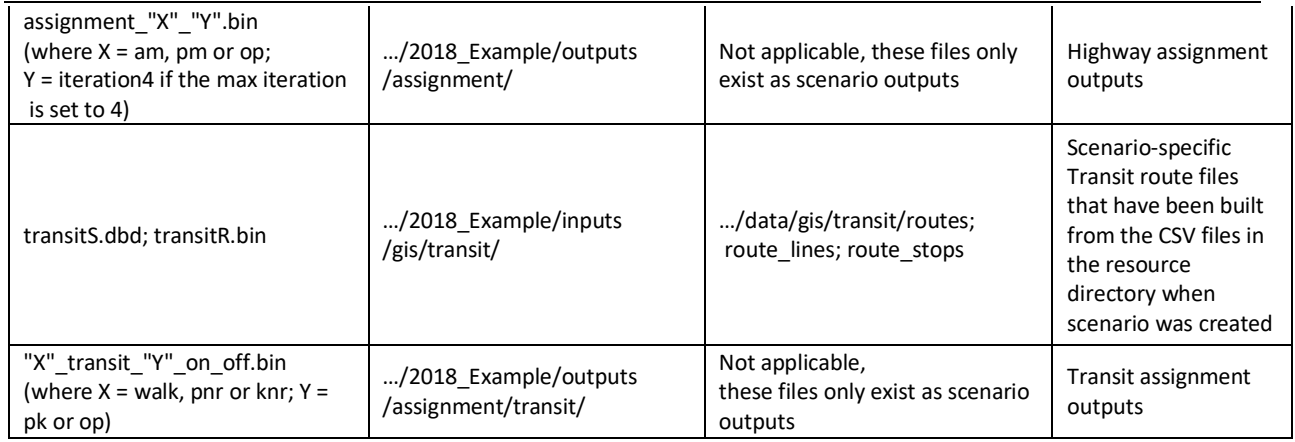

Methodology: The highway assignment module generates the outputs by three time periods – AM peak, PM peak and Off-peak. The output files contain traffic volumes by different modes such as drive alone, shared ride 2, shared ride 3+, commercial vehicle and truck. The volumes are aggregated by main mode (e.g., auto and truck) and attached to the highway line layer. Depending on the requirements, the user can summarize the volumes by time period or for the entire day. The following fields are added to the "assignment\_X.dbd" (where,  $X = am$ , pm, op or daily) files.

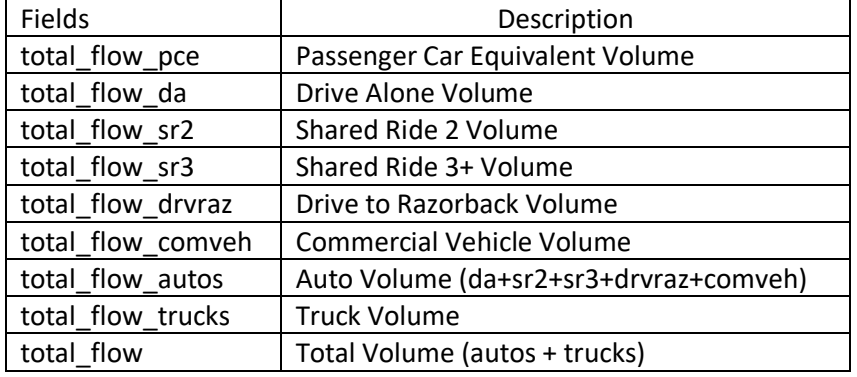

As discussed in the previous section, the transit assignment module generates the outputs by time period (peak and off-peak) and access mode (walk, pnr and knr). The output files contain boardings and alightings at different stops of the Ozark and Razorback routes. In this module, the boardings/alightings at different stops are aggregated by transit route and the daily ridership is attached to the route file in a field called "Daily\_Ridership".

### Outputs:

Highway Assignment Summary:

• …/2018\_Example/outputs/reports/assignment\_X.dbd (where, X = am, pm, op or daily). – see the fields listed above

Transit Assignment Summary:

• …/2018\_Example/outputs/reports/TransitRidershipSummary.bin – see the field listed above

<span id="page-28-0"></span>**LOS Mapping** – In order to evaluate the effectiveness of future system improvements and transportation policies, DAILY level-of-service (LOS) maps are created for the Freeways, Multi-lane Highways, Rural 2-lane Highways, and Signalized Principal Arterials. The FHWA Tables [\(Simplified](https://www.fhwa.dot.gov/policyinformation/pubs/pl18003/chap04.cfm)  Highway Capacity Calculation Method - Appendix A - [Policy | Federal Highway Administration \(dot.gov\)\)](https://www.fhwa.dot.gov/policyinformation/pubs/pl18003/chap04.cfm) were used for determining a daily capacity and for the definition of LOS breakpoints. There are 4 tables relevant for this exercise:

- 1. Table 13 Freeway Generalized Service
- 2. Table 14 Multi-lane Highway
- 3. Table 15 Signalized Highway
- 4. Table 17 Rural 2-lane Highway

Below is a description of how each is mapped to the roadways in the NWARPC network. The tables are described below in increasing order of difficulty.

*Table 13 Freeway Generalized Service* is segmented by Rural/Urban; 4,6,8,10,12 lanes; and 0,10,20,30% trucks – the Urban, 4 or 6 lanes, 10% trucks service levels were used.

The links that fall in the Freeway Generalized Service category are defined by the following SELECTION CRITERIA: HCMType = "Freeway" and ramp != "Yes" (see RED LINKS in Figure below).

*Table 17 Rural 2-lane Highways* is segmented by speed limit, terrain (flat, rolling, mountainous), and % trucks (0-10) – the 50mph, flat, 10% truck service levels were used. These are Rural arterials that have 1 lane in each direction. Note that Table 17 only has breakpoints for LOS B, C and D (not E or F).

SELECTION CRITERIA: (HCMType = "PrArterial" or HCMType = "MinArterial") and AreaType = "Rural" and ((DIR=0 and total lanes = 2) or (DIR  $!=$  0 and total lanes = 1)) and ramp  $!=$  "Yes" (BLUE LINKS in Figure below).

The split between Multi-lane Highway and Signalized Highway basically comes down to AreaType. The Multi-lane Highways are at least 2 lanes in each direction and are not in the Urban areas where there are traffic signals.

*Table 14 Multi-lane Highway* is segmented by Rural/Urban; 4,6,8,10,12 lanes; 0,10,20,30% trucks – the links in this selection criteria are Rural and have at least 4 lanes (2 in each direction). The Rural, 4-lane, 20% trucks service levels were used.

SELECTION CRITERIA – (HCMType = "PrArterial" or HCMType = "MinArterial") and (AreaType = "Rural" or AreaType = "Suburban") and (DIR=0 and total lanes  $> 2$  or DIR != 0 and total lanes  $>= 2$ ) and ramp != "Yes" (GREEN LINKS in Figure below).

*Table 15 Signalized Highway* is segmented by 2,4,6,8 lanes; seconds of Green Time for signals, and Speed Limit (35-60). These links are Urban or Suburban and have either 6, 4 or 2 lanes, with speed limits that vary between 65 and 25. The 2-, 4-, 6-lane, 50 seconds of Green Time, Speed Limit 40 service levels were used.

SELECTION CRITERIA - (HCMType = "PrArterial" or HCMType = "MinArterial") and (AreaType = "Urban") and ramp != "Yes" (PURPLE LINKs in the Figure below).

### <span id="page-29-0"></span>**Figure 4 – Roadways classified for LOS mapping**

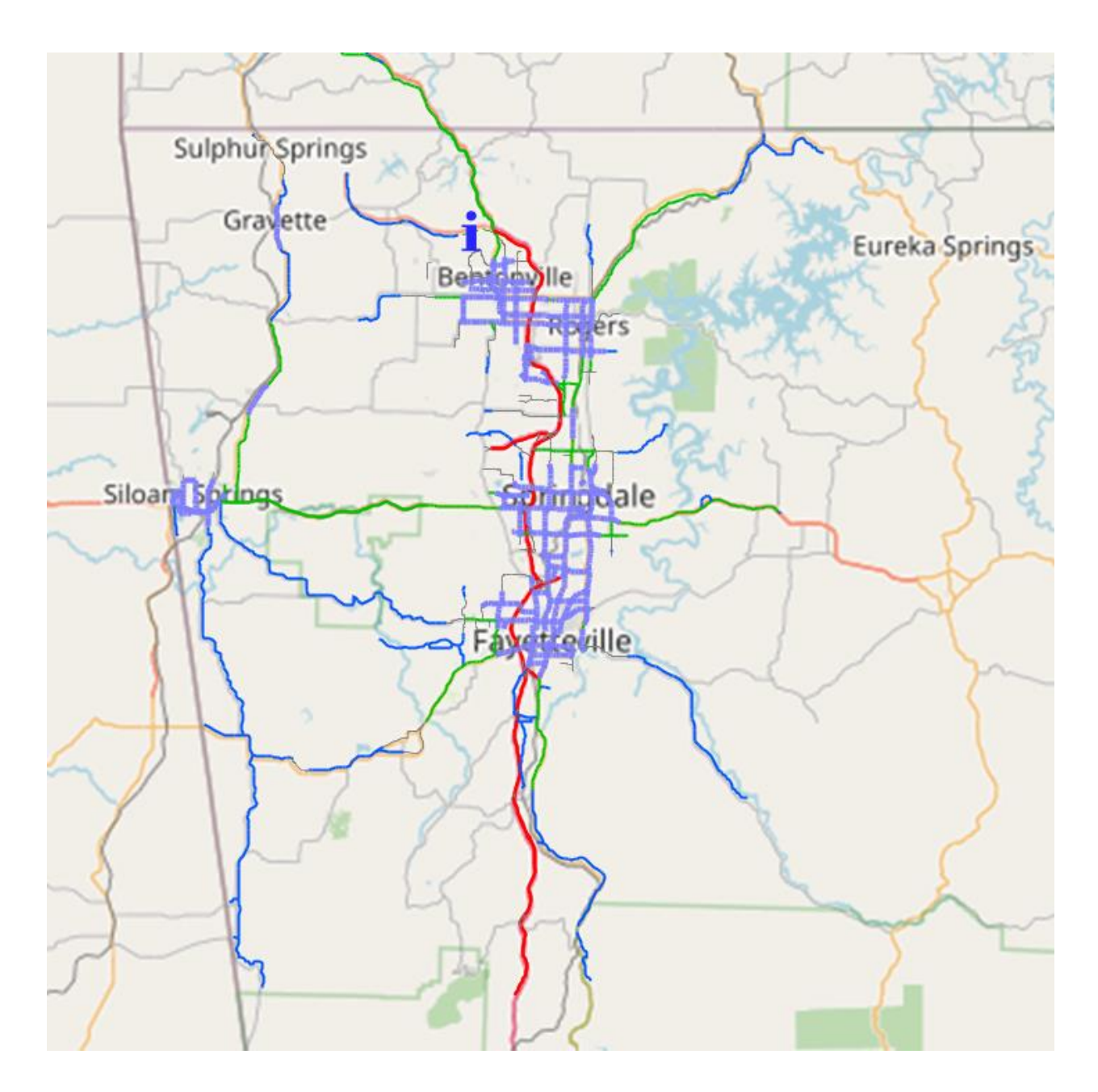

The LOS maps by default will not show Centroids, or Local and Collector roadways. And "Open Street Map" is used as the imagery behind the map to show the study area.

### Inputs:

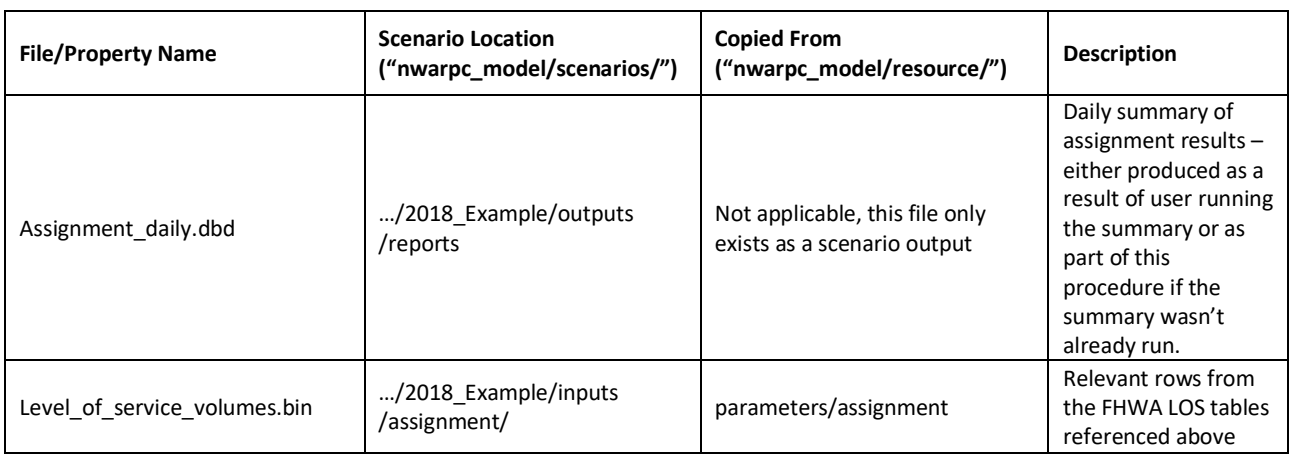

Methodology: The procedure uses the AreaType, HCMType, and number of lanes functional classifications in the scenario street layer to create the selection sets defined above. Using the LOS breakpoints from the tables, that are copied into the level\_of\_service\_volumes.bin file, the LOS is designated for each link. A thematic map is then created of the LOS levels – LOS C or better, LOS D, LOS E and LOS F.

### Outputs:

LOS Mapping:

• …/2018\_Example/outputs/reports/LOS.map

<span id="page-30-0"></span>**Mode Share by City** – City and county leaders within the NWARPC jurisdiction were interested in understanding the modes used for trip making with their boundaries. This report provides several summaries:

- Mode\_choice\_summary\_P\_based.html this summarizes the mode choice results based on the production end of the trip, without consideration of the attraction end. The trips by mode in this summary are trips with the "home" end (i.e. the "production" end) of the trip in the city or county boundary – i.e., summarizes mode of all trips starting in Fayetteville, *ending anywhere in model area.*
- Mode\_choice\_summary\_PA\_based.html this summarizes the mode choice results based on both the production and attraction end of the trip. The trips by mode in this summary are trips with the "home" end and the "non-home" end in the city or county boundary – i.e., summarizes mode of all trips starting *and ending* in Bentonville.

These reports can be opened in a browser, like Edge or Chrome, but they can also be opened in Word or Excel for further processing or editing. Both files start out with a summary of the entire model area and then a similar summary for each city/county designated.

### **There are three parts to the summary:**

- Trips by individual mode and purpose
- Total number of trips and share of trips by collapsed purposes
	- o HBO is a combination of HBO and HBSB (shopping and personal business).
	- o HBSC (school) is a combination of HBSC and HBU (university)
	- o NHB is a combination of NHBO (other) and NHBW (work)
- Total trips and total share of trips by mode
	- o Drive is a combination of DA, SR2, SR3 and DRVRAZ (drive to Razorback transit)
	- o Transit is a combination of WALK\_TRANSIT (walk to transit), PNR\_TRANSIT (park-n-ride) & KNR\_TRANSIT (kiss-n-ride)
	- o Non-motorized is a combination of BIKE and WALK.

#### Below is an example for Rogers:

### <span id="page-31-0"></span>**Figure 5: Example of Mode Summary Report (City of Rogers)**

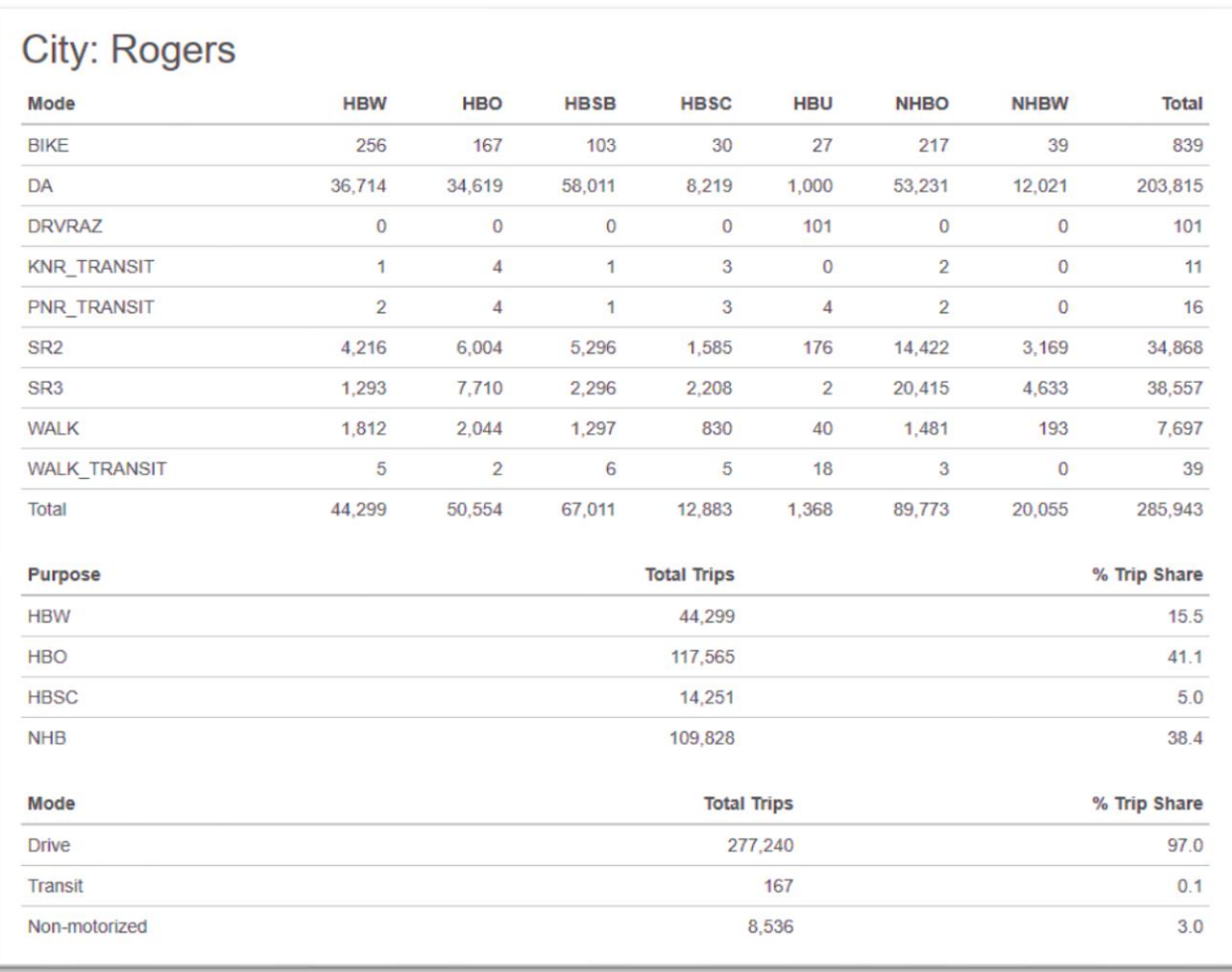

### Inputs:

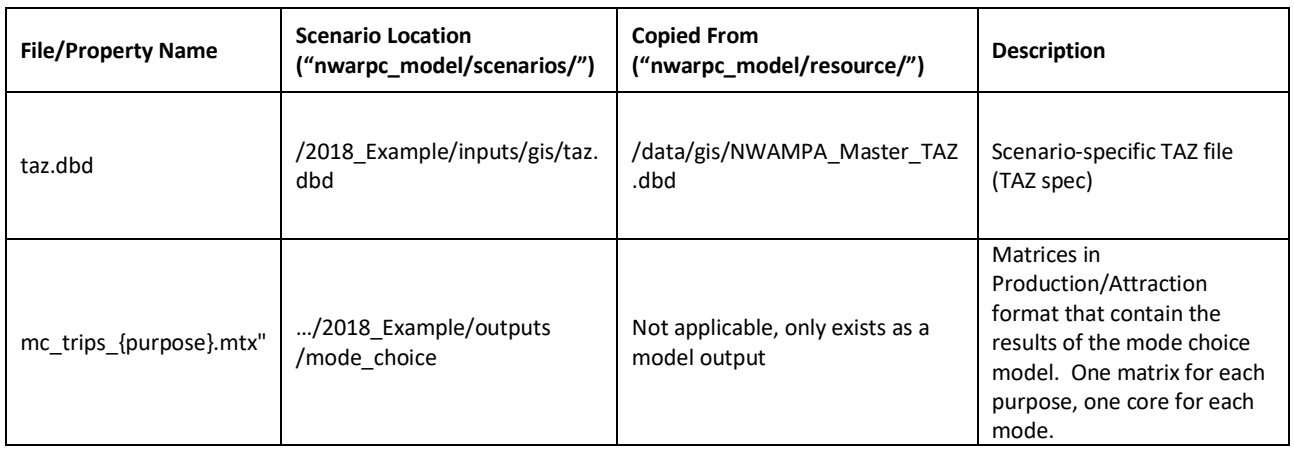

Methodology: There are two fields in the Master TAZ file that are copied into the scenario TAZ file when the scenario is created – they are "county" and "city". The summary uses those fields to determine the production and attraction zones to include for the P\_based and the PA\_based summaries. The code the runs the summary is written in R and requires the Pandoc library. All required executables come packaged with the NWARPC model and are in the nwarpc\_model/resource/runtime directory. The summary will be run for the selected scenario when the User presses the "Mode Choice Summary" button on the Post Process tab of the NWARPC model interface.

### Outputs:

Mode Share by City:

…/2018\_Example/outputs/reports/ mode\_choice\_summary\_P\_based.html …/2018\_Example/outputs/reports/ mode\_choice\_summary\_PA\_based.html

### <span id="page-32-0"></span>**2.15 Development of Parking Costs**

To estimate the average parking cost for work and non-work trips in zones with paid parking, the following procedure was used:

- 1. Identify the parking facilities within each zone, including single- and multi-level parking garages, parking lots, metered and non-metered street parking.
- 2. Collect information on the fee structure and/or permit requirements for each facility.
- 3. Develop an estimate of the parking cost associated with a typical work and a typical non-work trip during a weekday at each facility.
- 4. Estimate the number of parking spaces at each facility.
- 5. Develop a weighted average parking cost for work and work trips associated with each zone based on the cost per facility (from step 3) and the spaces per facility (from step 4) in the zone.

The steps of the procedure are explained in the more detail below.

### **Step 1 - Identify parking facilities**

In downtown Fayetteville there are public and private parking lots and garages as well as on-street parking spaces. On-street parking includes paid (metered) parking, free parking and parking for which a residential permit is required. A map of the parking in downtown Fayetteville can be accessed via the City of Fayetteville GIS Portal [\(https://maps.fayetteville-ar.gov/portal/home/index.html\)](https://wsponlinenam-my.sharepoint.com/personal/christi_byrd_wsp_com/Documents/21_Projects/19_P_17479C_NWARPC_Model_Improvements/70_Project_Deliverables/75_FinalPBDeliverablesToClient/(https:/maps.fayetteville-ar.gov/portal/home/index.html)

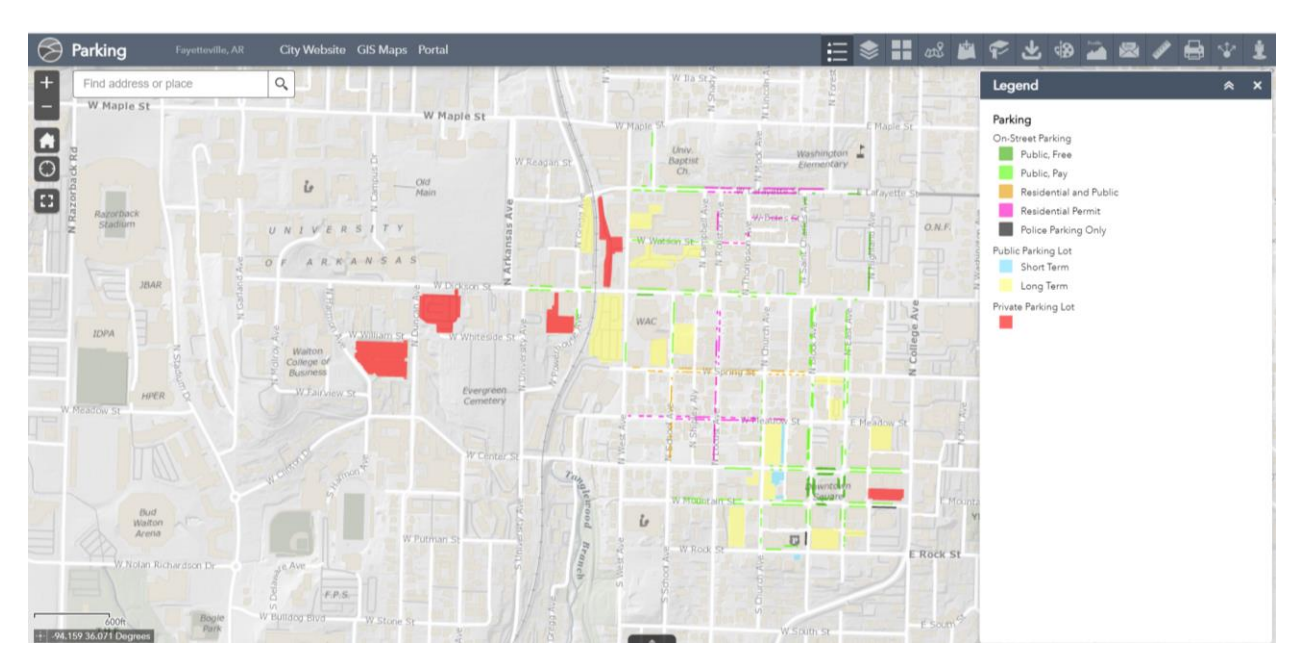

Source: [https://maps.fayetteville](https://maps.fayetteville-ar.gov/viewer/index.html?webmap=e9aa8a59892a48479f085778c9d3774c)[ar.gov/viewer/index.html?webmap=e9aa8a59892a48479f085778c9d3774c](https://maps.fayetteville-ar.gov/viewer/index.html?webmap=e9aa8a59892a48479f085778c9d3774c)

### **Step 2 – Collect data on parking cost and restrictions for each parking facility**

The GIS Portal parking map used in Step 1 includes attribute data on the parking fee structure during weekdays and weekends for each facility. For some paid facilities, the parking fee varies throughout the day. Some facilities are reserved for permit holders all or part of the day.

### **Step 3 - Estimate parking cost for work and non-work trip for each facility**

Based on a review of the fee structure in Step 2, estimate the cost of parking for a typical work trip and a typical non-work trip at each facility. The current parking cost estimates were based on the following assumptions:

Work Trip: A work trip was assumed to require 8 hours of parking during business hours. The parking cost for work trips was calculated by multiplying the facility's hourly cost between 8AM and 5PM by 8 or, if available, the full-day parking cost. For some facilities, the cost was adjusted to reflect the 2-hour free parking that is offered for some facilities. For University of Arkansas (UA) facilities, a permit is required during business hours. The cost of UA parking for a work trips was assumed to equal the average daily cost of a UA parking permit, which was estimated by dividing the annual parking permit

cost for UA faculty and students by 180 school days. For garages with a monthly rental fee, the average daily cost for work trips was estimated by dividing the monthly cost by 20 workdays.

Non-Work Trip: A non-work trip was assumed to require 4 hours of parking and was assumed to occur during business hours or in the evening. The parking cost for a non-work trip was calculated by multiplying the facility's hourly cost by 4. For some facilities the cost was reduced because the facility offers 2 hour free parking. In some locations the cost of street parking after 5PM is higher than during business hours while in other locations street parking become free after 6PM. To estimate an average parking cost associated with non-work trips, it was assumed that a portion of the non-work parking at each facility would occur after 5PM or 6PM. The portion ranged from 50 percent of trips after 5PM to 25 percent of trips after 6PM.

### **Step 4 – Estimate number of spaces by facility**

Estimates of the number of spaces at each parking lot and garage were obtained from Parkopedia [\(https://en.parkopedia.com\)](https://en.parkopedia.com/). The number spaces were summarized by TAZ. For each TAZ, the number of spaces was increased to reflect the on-street parking spaces not included in the Parkopedia data. If detailed data on the number of street parking spaces becomes available, the information can be added to this parking inventory to refine the estimate of the total number of parking spaces by facility and by TAZ.

### **Step 5 – Develop weighted average work and non-work parking cost by TAZ**

At the start of this step, facilities with the same fee structure that are located within the same TAZ were grouped (see [Table 1: Estimated Parking Cost by TAZ.](#page-35-0)) For each facility group, the number of spaces in the group as a percent of the total number of spaces in the TAZ was calculated and then multiplied by the work trip parking cost for that group.

Next, the resulting weighted work trip parking costs were summed at the TAZ level. The calculations were repeated for non-work trips.

The result, which is shown in bold in the parking cost columns in [Table 1,](#page-35-0) is the weighted average parking cost for work and non-work trips for each TAZ with paid parking. Because no parking cost information was available for TAZ 50600, it was assumed that the average parking cost for TAZ 50600 was the same as for TAZ50021.

<span id="page-35-0"></span>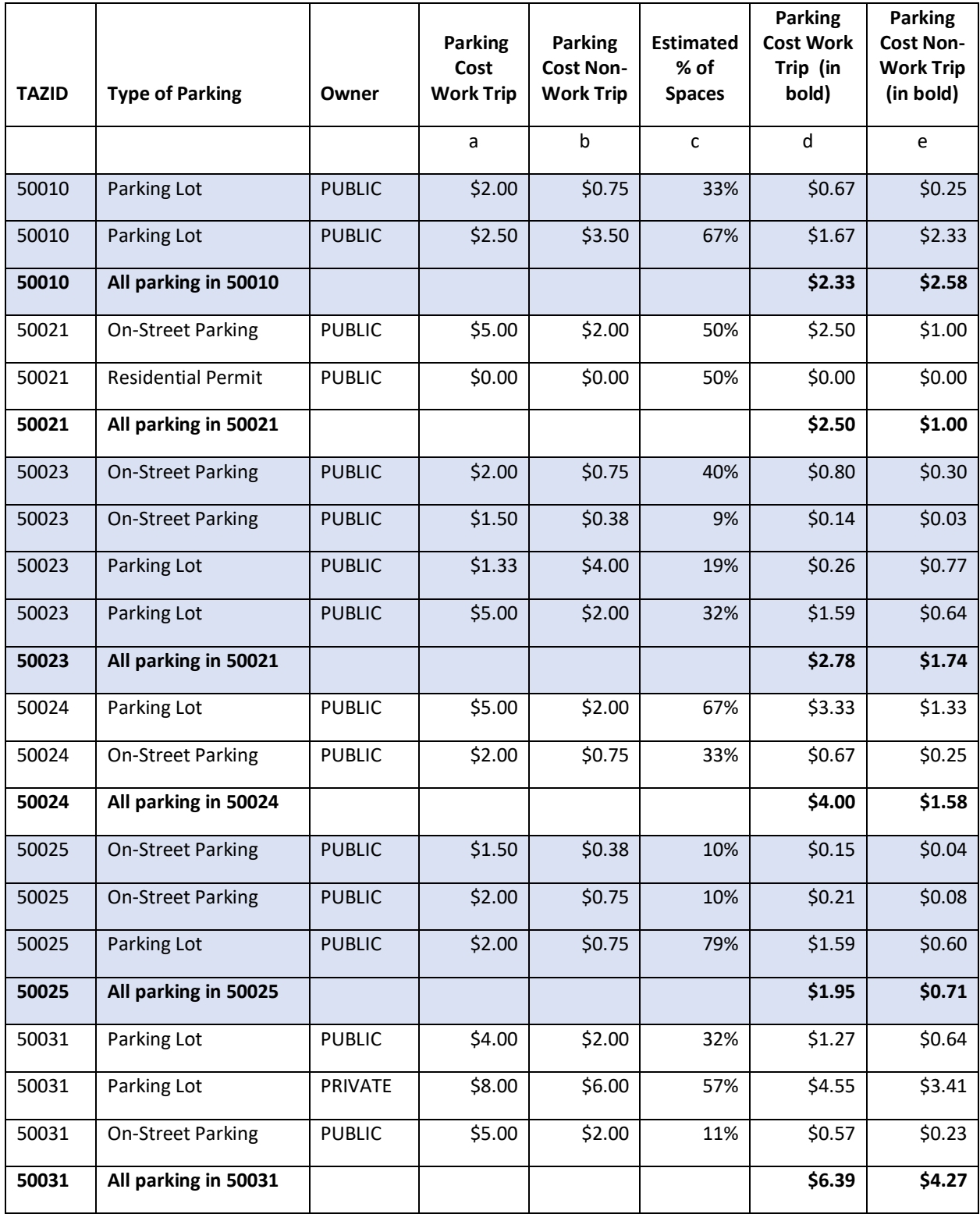

### **Table 1: Estimated Parking Cost by TAZ**

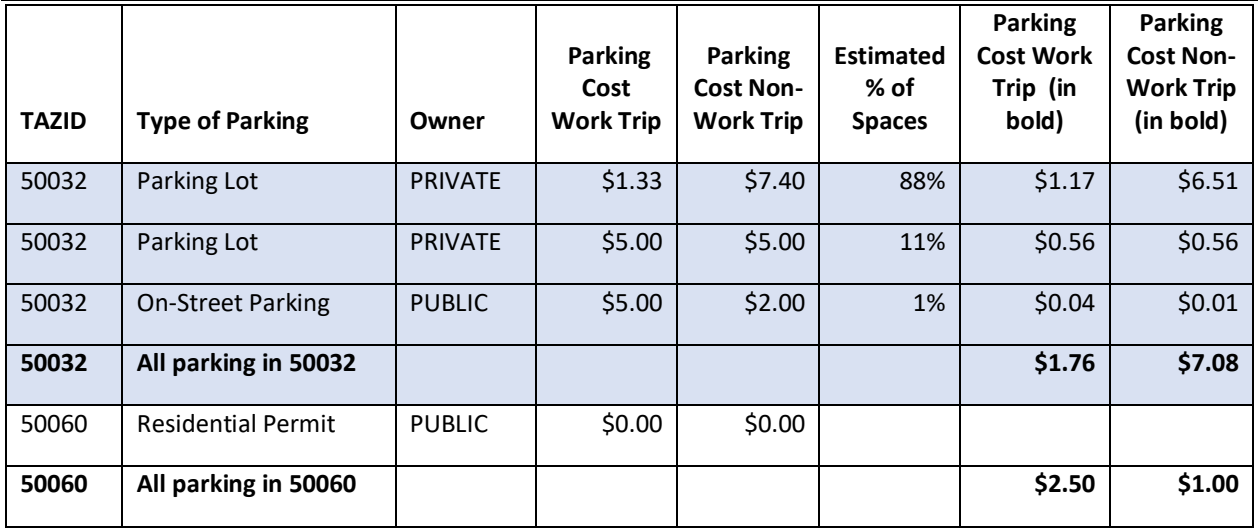

Note:

non-bold entries in column d = column a times column c; non-bold entries in column e = column b times column c.

### <span id="page-37-0"></span>**3 Base Year Model Calibration and Validation**

Version 3.0.0 of the NWA TDM was calibrated and validated to confirm that the changes made to the model subcomponents still provided highway and transit assignments that could be validated against observed data in the 2018 base year.

### <span id="page-37-1"></span>**3.1 Trip Generation Calibration**

The 2018 trip generation results were calibrated to match the percentage of trip productions by purpose and trip rates by household observed in the 2017 NHTS data. Due to the small number of Arkansas households, the targets also include households from Mississippi, Missouri and Louisiana.

The comparison is shown in [Table](#page-37-3) below. Clearly, the total trips from the survey doesn't match but the percentage of trips by purpose matches reasonably well.

<span id="page-37-3"></span>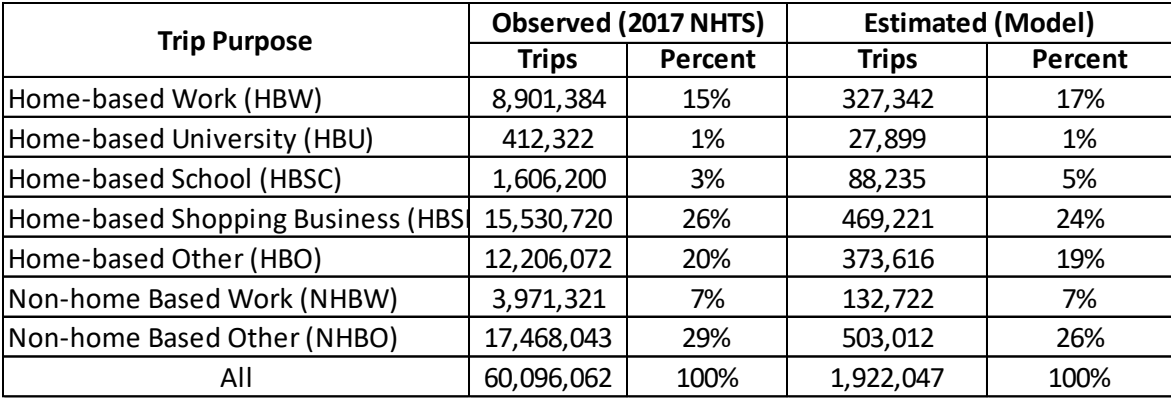

### **Table 3-1: 2018 Trip Comparison**

The observed trips per household were 9.9 and the modeled trips per household were 9.8. This aligns with values in other regions which range between 8 and 10 daily trips per household on average.

### <span id="page-37-2"></span>**3.2 Calibration of Destination Choice**

The calibration of the destination choice model focused on trip-length frequency distributions by purpose and average trip lengths by purpose. The 2017 NHTS data was used to develop the targets. The first table shows average trip lengths by purpose.

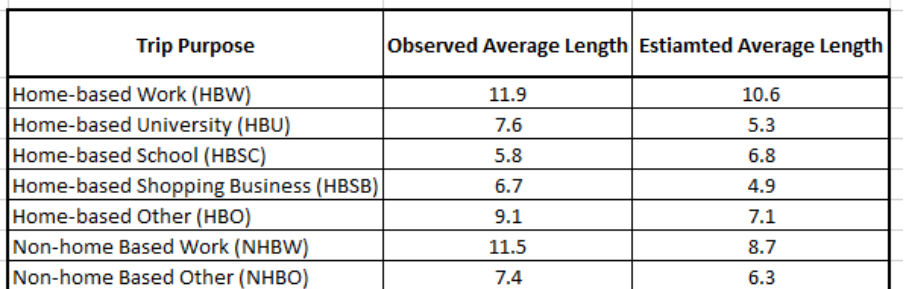

### **Table 3-2: Average Trip Length (Miles) by Trip Purpose**

The figures below show the percentage of trips in each distance bin and the observed vs. estimated graphs.

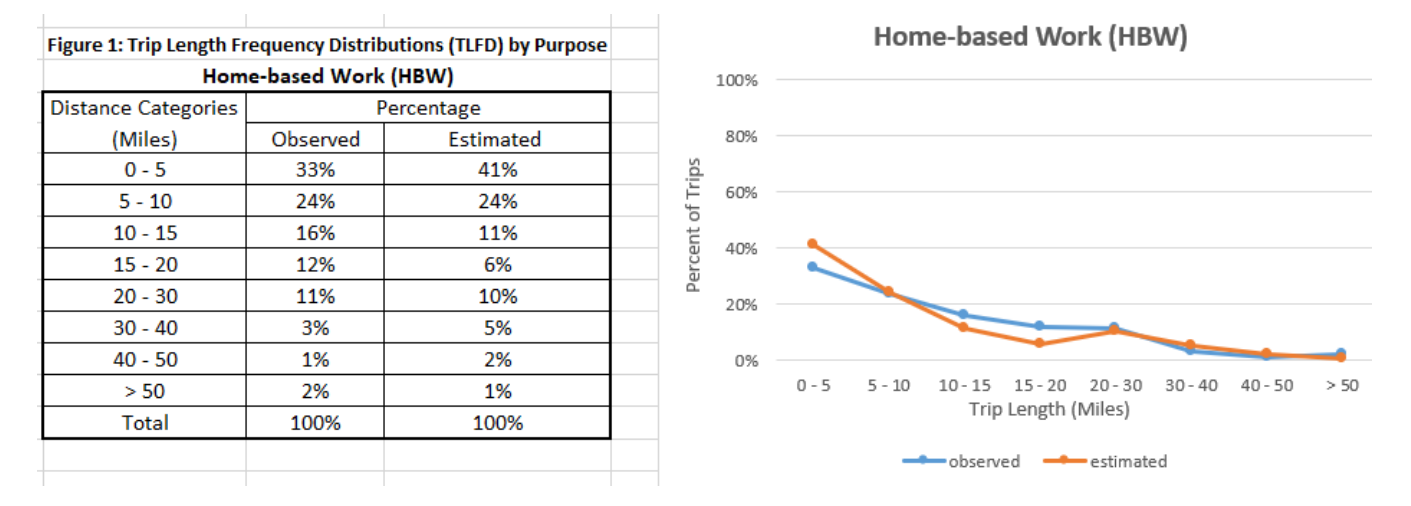

### **Figure 3-1 – Home-based Work**

### **Figure 3-2: Home-based University**

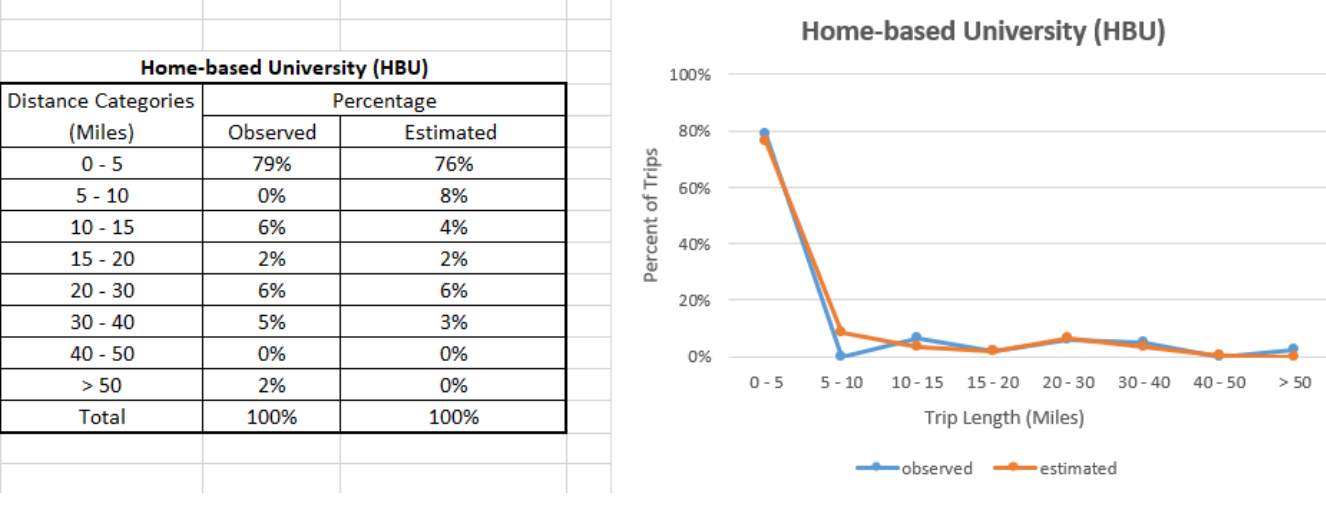

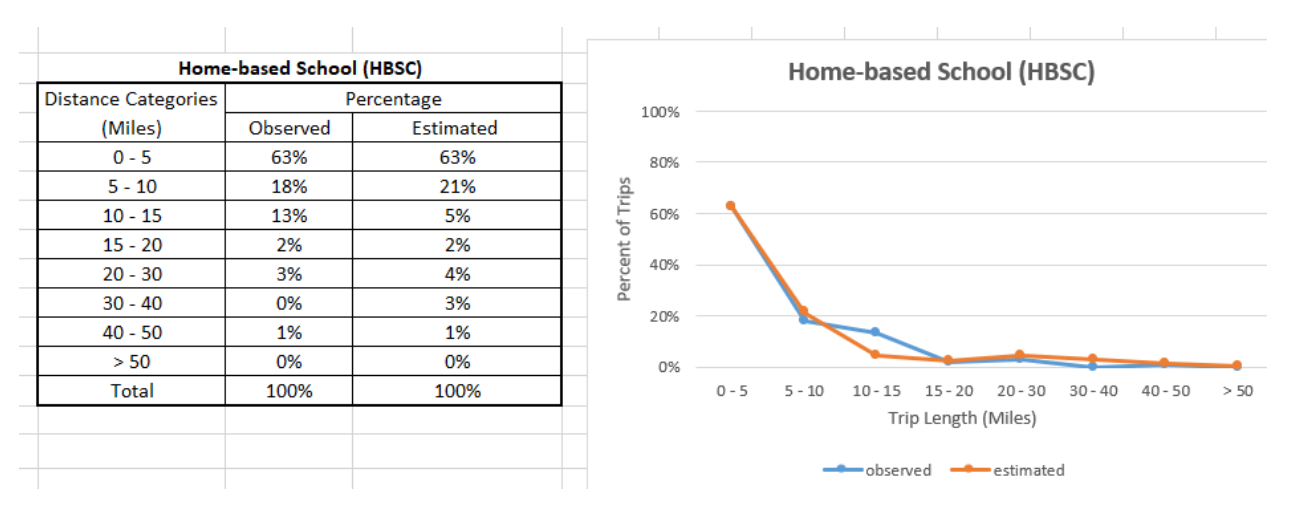

#### **Figure 3-3: Home-based School**

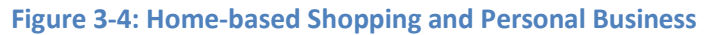

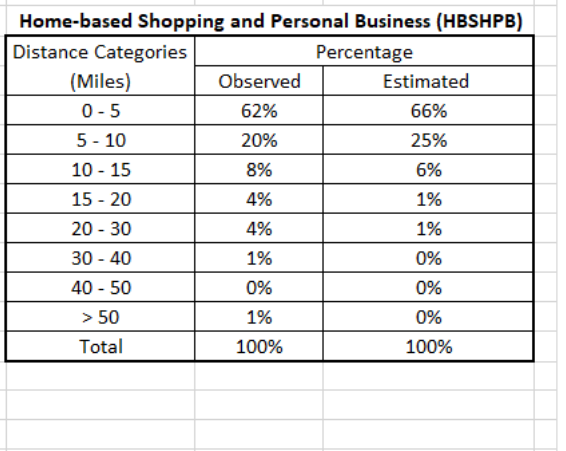

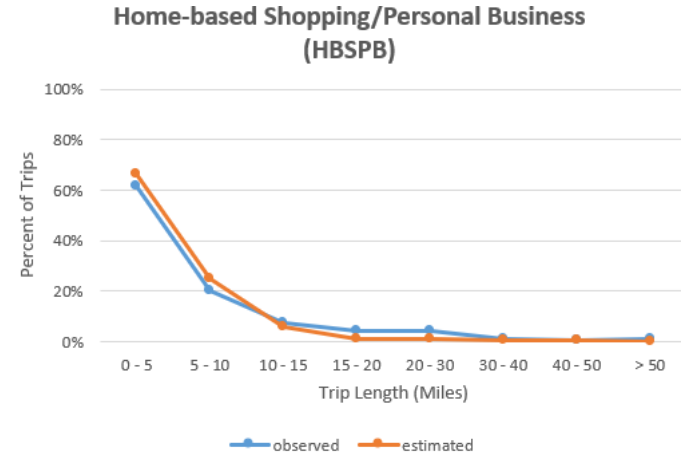

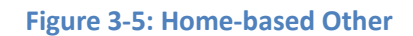

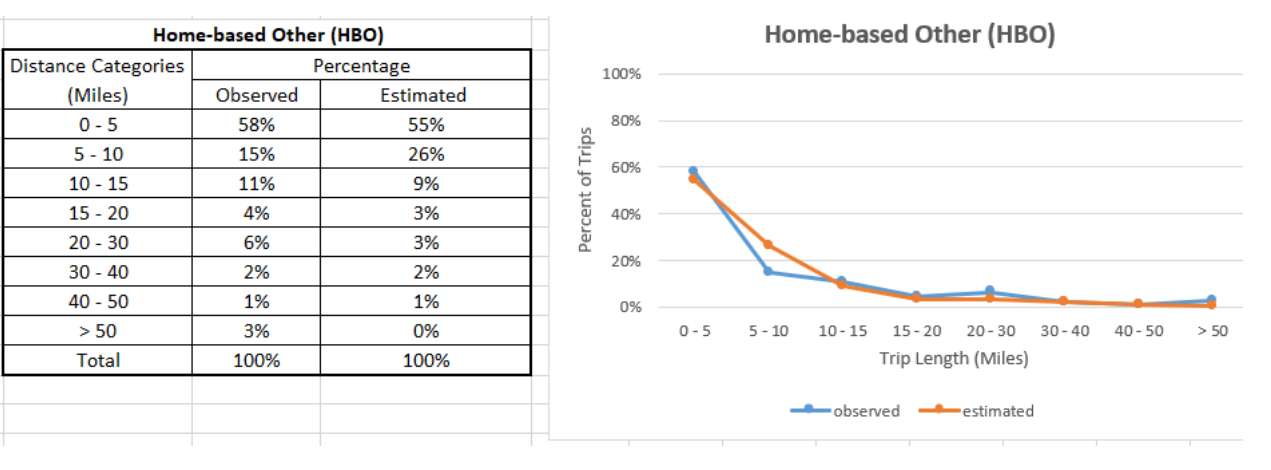

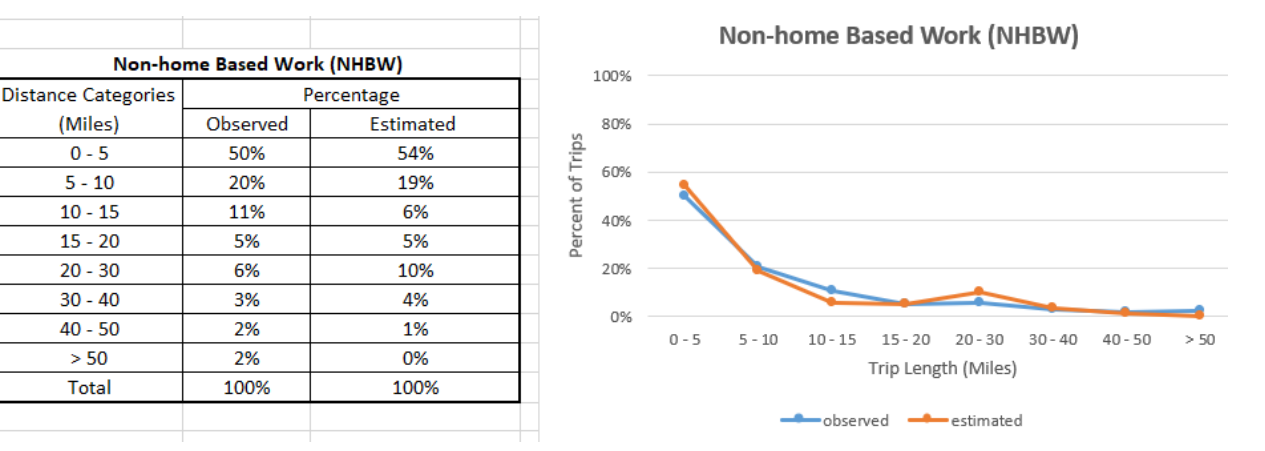

#### **Figure 3-6: Non-home-based Work**

### **Figure 3-7: Non-home-based Other**

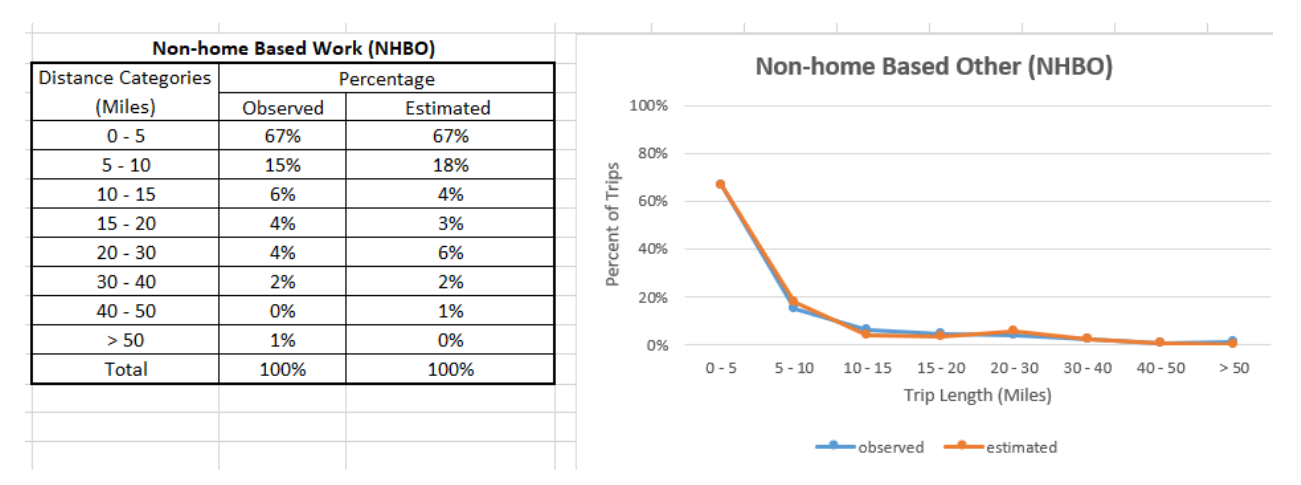

### <span id="page-40-0"></span>**3.3 Mode Choice**

NWARPC hired ETC in 2017 to complete a transit on-board survey. This survey data was used to calibrate the mode choice model for the 2018 base year. Below are some model comparisons after calibration.

### **Table 3-3: Observed to Estimated Mode Shares in NW Arkansas**

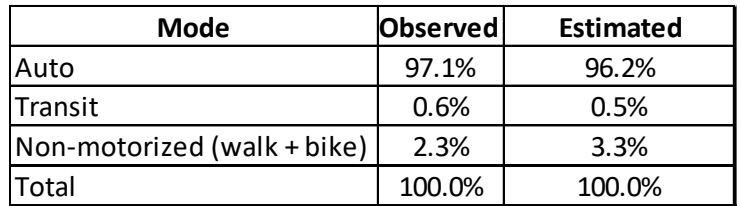

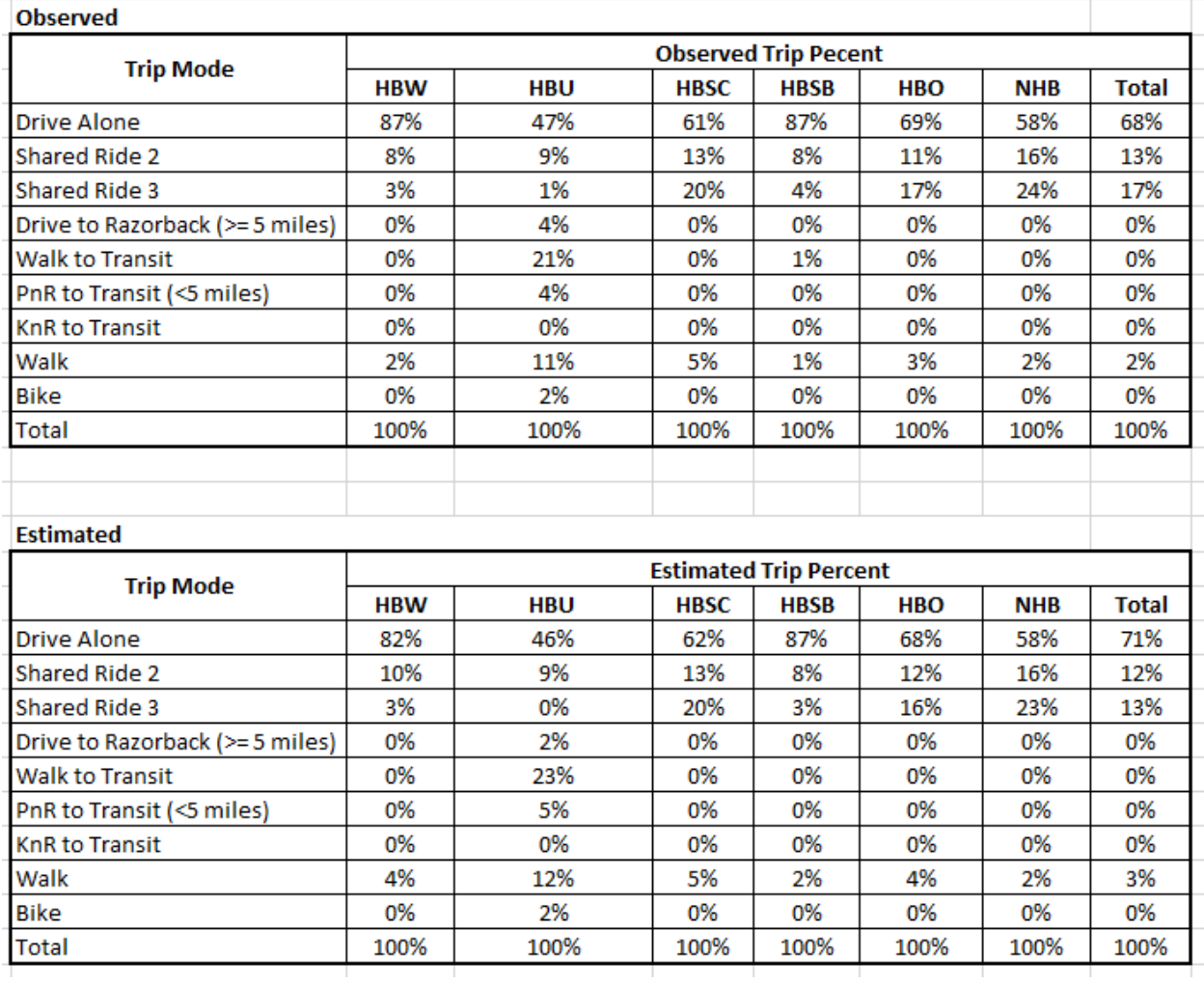

### **Table 3-4: Detailed Observed Mode Shares to Modeled Shares**

As part of the mode choice update, it was confirmed that the mode choice model (and the destination choice model via the mode choice logsums) is sensitive to parking costs. Eight zones in Fayetteville require drivers to pay to park. These zones have a mix of on-street parking and parking garages with rates ranging from 25 cents per hour up to \$5 for all day parking. To test the sensitivity of the model, a cost of \$20 for work trips (in all zones) and \$5 for non-work trips (in all zones) was modeled and compared to the results with parking costs set to \$0. The Mode Share by City (PA) results for Fayetteville illustrate that the overall percentage of drive trips decreases by 1% and the transit and nonmotorized percentages increase from 7.6% to 8.9%. These results indicate that parking costs are not a significant deterrent to driving but do impact the mode shares slightly.

#### **WITHOUT PARKING COST** Mode **Total Trips** % Trip Share **Drive** 323,855 92.4 Transit 7,892  $2.3$ Non-motorized 18,589 5.3

### **WITH PARKING COST (\$20 for Work and \$5 for Non-Work Purposes)**

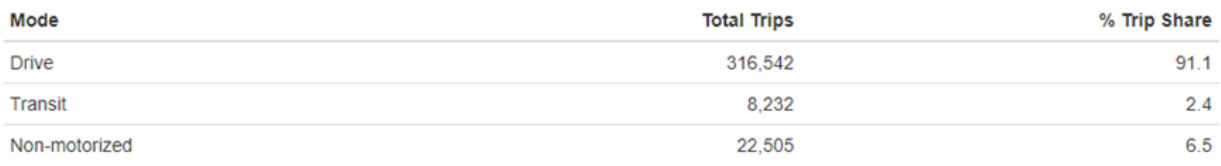

### <span id="page-42-0"></span>**3.4 Highway Assignment Validation**

The trip generation, trip distribution and mode choice models were calibrated to observed data and the resulting trips were assigned to either the highway or the transit network, depending on the mode chosen.

There were 900 count locations used to compare the model results to however it should be noted that the NWARPC lacked confidence in the observed highway volumes. The model shows higher freeway volumes but it was decided to leave the validation alone since the observed counts were thought to be low. [Table](#page-42-1) below shows the number of observations by facility type within rural and urban TAZs, the sum of the counts on those links, and the corresponding modeled volumes.

<span id="page-42-1"></span>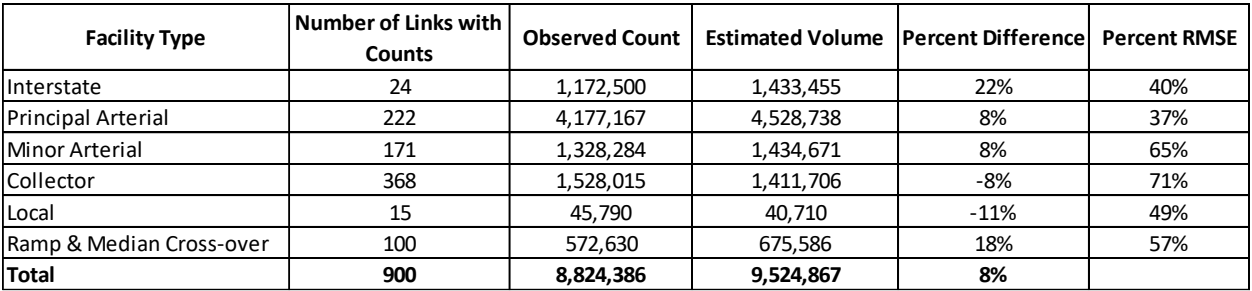

### **Table 3-5: Observed vs. Modeled Volumes by Facility Type**

<span id="page-43-0"></span>[Table](#page-43-0) shows the validation statistics by volume group. The largest variation is again in the high-count links (i.e. the freeways) which is believed to be a problem with the counts, not the modeled values.

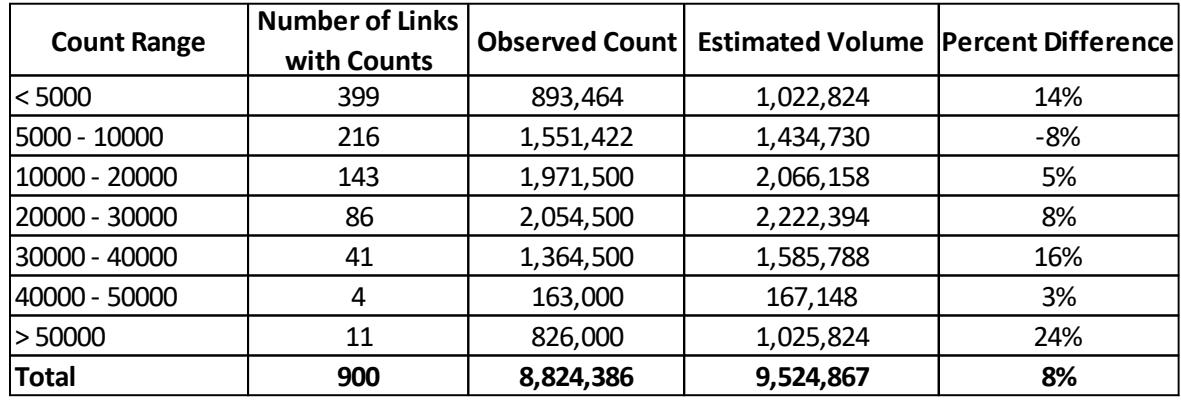

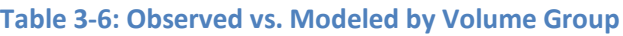

The scatterplot in [Figure b](#page-44-0)elow shows the observed count vs. the modeled volume at each count location. If the model replicated the observed counts exactly, then the points on the graph would all lie on the regression line and the R-squared value would be 1.0. The results again are skewed by the freeway counts that may not fully reflect the daily flow. In Figure 3-9, the I-49 counts vs. the I-49 modeled volumes are shown.

### <span id="page-44-0"></span>**Figure 3-8: Scatterplot and R-squared Value for the 2018 Base Year Model**

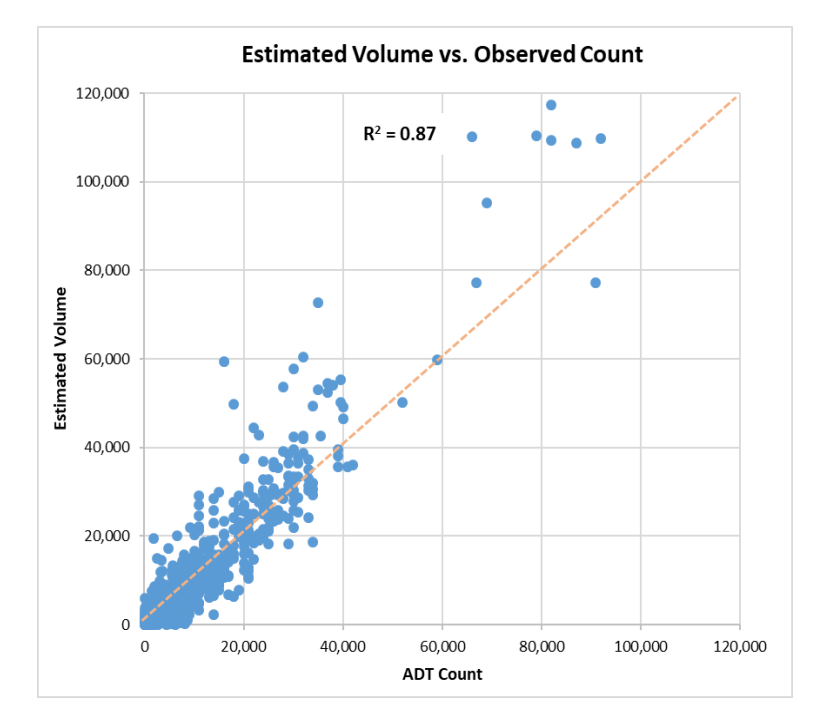

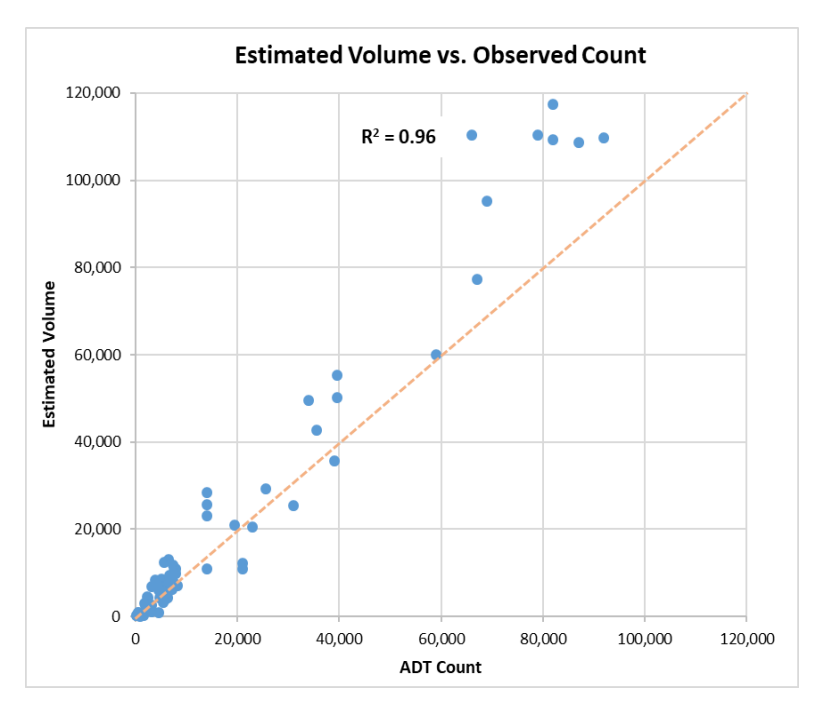

### **Figure 3-9: Scatterplot and R-squared Value for I-49 Count Locations**

### <span id="page-46-0"></span>**3.5 Transit Assignment Validation**

The transit validation was done by looking at observed boardings by route for both Razorback and Ozark. Several of the Ozark lines had very low observed boardings which leads to large percent differences when compared to the model values.

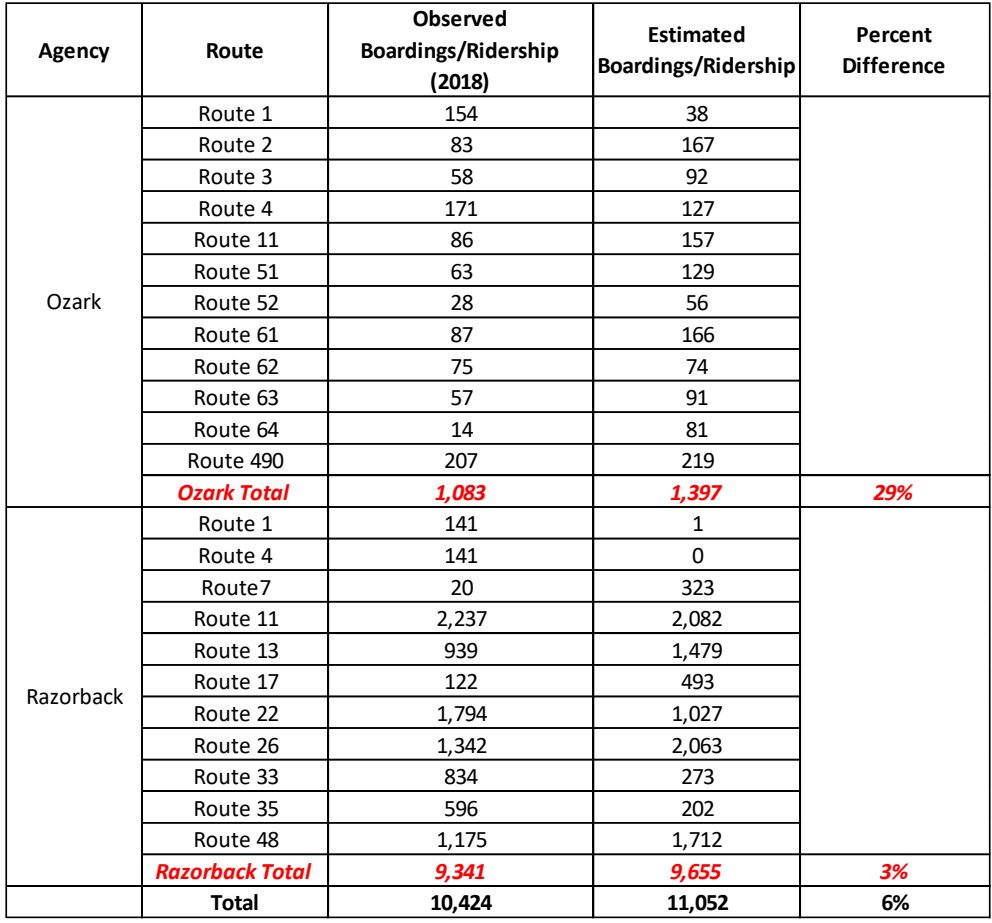

### **Table 3-7 Observed Boardings Compared to ETC On-board Survey**